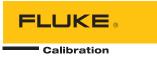

# 6109A/7109A

Portable Calibration Baths

**Operators Manual** 

#### LIMITED WARRANTY AND LIMITATION OF LIABILITY

Each Fluke product is warranted to be free from defects in material and workmanship under normal use and service. The warranty period is one year and begins on the date of shipment. Parts, product repairs, and services are warranted for 90 days. This warranty extends only to the original buyer or end-user customer of a Fluke authorized reseller, and does not apply to fuses, disposable batteries, or to any product which, in Fluke's opinion, has been misused, altered, neglected, contaminated, or damaged by accident or abnormal conditions of operation or handling. Fluke warrants that software will operate substantially in accordance with its functional specifications for 90 days and that it has been properly recorded on non-defective media. Fluke does not warrant that software will be error free or operate without interruption.

Fluke authorized resellers shall extend this warranty on new and unused products to end-user customers only but have no authority to extend a greater or different warranty on behalf of Fluke. Warranty support is available only if product is purchased through a Fluke authorized sales outlet or Buyer has paid the applicable international price. Fluke reserves the right to invoice Buyer for importation costs of repair/replacement parts when product purchased in one country is submitted for repair in another country.

Fluke's warranty obligation is limited, at Fluke's option, to refund of the purchase price, free of charge repair, or replacement of a defective product which is returned to a Fluke authorized service center within the warranty period.

To obtain warranty service, contact your nearest Fluke authorized service center to obtain return authorization information, then send the product to that service center, with a description of the difficulty, postage and insurance prepaid (FOB Destination). Fluke assumes no risk for damage in transit. Following warranty repair, the product will be returned to Buyer, transportation prepaid (FOB Destination). If Fluke determines that failure was caused by neglect, misuse, contamination, alteration, accident, or abnormal condition of operation or handling, including overvoltage failures caused by use outside the product's specified rating, or normal wear and tear of mechanical components, Fluke will provide an estimate of repair costs and obtain authorization before commencing the work. Following repair, the product will be returned to the Buyer transportation prepaid and the Buyer will be billed for the repair and return transportation charges (FOB Shipping Point).

THIS WARRANTY IS BUYER'S SOLE AND EXCLUSIVE REMEDY AND IS IN LIEU OF ALL OTHER WARRANTIES, EXPRESS OR IMPLIED, INCLUDING BUT NOT LIMITED TO ANY IMPLIED WARRANTY OF MERCHANTABILITY OR FITNESS FOR A PARTICULAR PURPOSE. FLUKE SHALL NOT BE LIABLE FOR ANY SPECIAL, INDIRECT, INCIDENTAL, OR CONSEQUENTIAL DAMAGES OR LOSSES, INCLUDING LOSS OF DATA, ARISING FROM ANY CAUSE OR THEORY.

Since some countries or states do not allow limitation of the term of an implied warranty, or exclusion or limitation of incidental or consequential damages, the limitations and exclusions of this warranty may not apply to every buyer. If any provision of this Warranty is held invalid or unenforceable by a court or other decision-maker of competent jurisdiction, such holding will not affect the validity or enforceability of any other provision.

11/99

## **Table of Contents**

| Title                                       | Page |
|---------------------------------------------|------|
| Introduction                                | 1    |
| Contact Fluke Calibration                   | 1    |
| Safety Information                          | 2    |
| Symbols                                     | 3    |
| Specifications                              | 4    |
| Temperature Source Specifications           | 4    |
| Input Module Option Specifications          | 5    |
| General Specifications                      | 6    |
| Unpack the Product                          | 7    |
| Product Overview                            | 7    |
| Top                                         | 7    |
| Front                                       | 9    |
| Control Panel                               | 10   |
| Back                                        | 11   |
| Input Module (Option)                       | 12   |
| Installation                                | 12   |
| Product Placement                           | 12   |
| Provide Ventilation                         | 13   |
| Add Bath Fluid                              | 13   |
| Attach the Probe Access Cover               | 14   |
| Connect to Mains Power                      | 14   |
| Attach Accessories                          | 16   |
| Fluid Overflow Accessory                    | 16   |
| Probe Clamp                                 | 17   |
| Adjustable Probe Fixture                    | 18   |
| Turn On the Product                         | 19   |
| Set the Language, Time, and Date            | 19   |
| Set the Password                            | 20   |
| Connect the Reference Probe and Test Sensor | 20   |
| Connect the Reference Probe                 | 20   |
| Configure the Reference Probe Coefficients  | 22   |
| Connect a Test RTD                          | 22   |
| Configure the RTD Type                      | 23   |
| Connect a Thermocouple                      | 23   |
| Configure the Thermocouple Type             | 24   |
| Connect a 4–20 mA Transmitter               | 24   |

| Configure the mA Input                              | 24 |
|-----------------------------------------------------|----|
| Operation                                           | 25 |
| Display                                             | 25 |
| Basic Operations                                    | 26 |
| Immerse Temperature Probes                          | 26 |
| Set the Setpoint                                    | 26 |
| Preset Setpoints                                    | 27 |
| Set the Cutout                                      | 27 |
| Stop Heating or Cooling                             | 27 |
| Select the Temperature Unit                         | 27 |
| Control the Bath Temperature with a Reference Probe | 28 |
| Keyboard Use                                        | 28 |
| Recording Temperature                               | 28 |
| Run a Program                                       | 29 |
| Menu Guide                                          | 30 |
| Monitor                                             | 30 |
| Setpoint                                            | 31 |
| Program                                             | 32 |
| Setup                                               | 35 |
| Remote Operation                                    | 42 |
| Setup                                               | 42 |
| USB Device                                          | 42 |
| RS-232                                              | 43 |
| Test                                                | 43 |
| Commands                                            | 44 |
| SCPI Conformance Information                        | 44 |
| Command Peferance                                   | 44 |
| Command Reference                                   | 65 |
| Maintenance                                         | 65 |
| Clean the Product                                   | 65 |
| Clean Up Spills                                     |    |
| Check the Bath Fluid                                | 66 |
| Drain the Bath Fluid                                | 66 |
| Transport the Calibration Bath                      | 67 |
| Calibrate the Product                               | 67 |
| Temperature Setpoint Calibration                    | 68 |
| Temperature Stability Calibration                   | 69 |
| Temperature Uniformity Calibration                  | 70 |
| Input Module Calibration                            | 71 |
| Troubleshooting                                     | 74 |
| Fluid Selection                                     | 76 |
| Temperature Range                                   | 76 |
| Safety                                              | 76 |
| Viscosity                                           | 77 |
| Heat Capacity                                       | 77 |
| Thermal Expansion                                   | 77 |
| Lifetime                                            | 77 |
| Disposal                                            | 78 |
| Silicone Fluids                                     | 78 |
| Customer-Replaceable Parts and Accessories          | 79 |

## Introduction

The Fluke Calibration 7109A and 6109A Portable Calibration Baths (the Product) accurately calibrate a variety of temperature sensors. The bath fluid volume is large enough to immerse up to four 38 mm (1.5 inch) flanged tri-clamp probes and a reference thermometer. The 7109A tests the temperature range of -25 °C to 140 °C. The 6109A covers the temperature range of 35 °C to 250 °C. Traceable NVLAP accredited calibration is included. Models that equipped with the Input Module can also measure an RTD, thermocouple, or 4-20 mA transmitter and a reference PRT. This functionality makes the Product a complete calibration solution.

## Safety Information

A Warning identifies conditions and procedures that are dangerous to the user. A Caution identifies conditions and procedures that can cause damage to the Product or the equipment under test.

## <u>∧</u> <u>∧</u> Warning

To prevent possible electrical shock, fire, or personal injury:

- Read all safety information before you use the Product.
- Do not keep the Product in operation and unattended at high temperatures.
- Use the Product only as specified, or the protection supplied by the Product can be compromised.
- Turn the Product off and remove the mains power cord. Stop for two minutes to let the power assemblies discharge before you open the fuse door.
- Replace a blown fuse with exact replacement only for continued protection against arc flash.
- Use only specified replacement fuses.
- Use only specified replacement parts.
- Disconnect the mains power cord before you remove the Product covers.
- Disable the Product if it is damaged.
- Do not use the Product if it is altered or damaged.
- Do not heat bath fluid above its flash point unless it is necessary, approved, and handled safely. The bath fluid or its vapor may be flammable.
- Connect an approved three-conductor mains power cord to a grounded power outlet.
- Use this Product indoors only.
- Do not use a two-conductor mains power cord unless you install a protective ground wire to the Product ground terminal before you operate the Product. Make sure that the Product is grounded before use.
- Do not touch parts of the Product that can be hot, including the area around the tank, the bath fluid, the overflow tube, overflow tank, and drain tube.
- Refer to the bath fluid and solvent's safety data sheets (SDS) as these may require additional safety precautions.
- Do not spill bath fluid on the floor. Spilled bath fluid creates a safety hazard.

## **Symbols**

The symbols used in this manual and on the Product are shown in Table 1.

Table 1. Symbols

| Symbol       | Description                                                                                                    |
|--------------|----------------------------------------------------------------------------------------------------|
| A            | WARNING. HAZARDOUS VOLTAGE. Risk of electric shock.                                                                                                    |
| $\triangle$  | WARNING.RISK OF DANGER.                                                                                                    |
|              | WARNING. HOT SURFACE. Risk of burns.                                                                                                    |
| Πi           | Consult user documentation.                                                                                                    |
| © ⊕ us       | Certified by CSA Group to North American safety standards.                                                                                                    |
| C€           | Conforms to European Union directives.                                                                                                    |
| <u>&amp;</u> | Conforms to relevant Australian EMC standards.                                                                                                    |
| <del></del>  | Fuse                                                                                                    |
|              | Conforms to relevant South Korean EMC Standards.                                                                                                    |
| X            | This product complies with the WEEE Directive marking requirements. The affixed label indicates that you must not discard this electrical/electronic product in domestic household waste. Product Category: With reference to the equipment types in the WEEE Directive Annex I, this product is classed as category 9 "Monitoring and Control Instrumentation" product. Do not dispose of this product as unsorted municipal waste. |

## **Specifications**

The product specifications describe the Absolute Instrumental Uncertainty of the Product at 95 % level of confidence (coverage factor k = 2) within one year from calibration. The product specifications include environmental temperature effects from 13 °C to 33 °C.

## **Temperature Source Specifications**

|                                         | 6109A                                                             | 7109A                                                            |
|-----------------------------------------|-------------------------------------------------------------------|------------------------------------------------------------------|
| Range<br>(at 25 °C ambient temperature) | 35 °C to 250 °C                                                   | -25 °C to 140 °C<br>(-15 °C cover off)                           |
| Accuracy: Maximum Permissible Error     | 0.1 °C                                                            | 0.1 °C                                                           |
| Stability                               | 0.015 °C                                                          | 0.01 °C                                                          |
| Typical Uniformity                      | 0.03 °C up to 200 °C<br>0.04 °C above 200 °C                      | 0.02 °C                                                          |
| Repeatability                           | 0.04 °C                                                           | 0.04 °C                                                          |
| Typical Heating Time                    | 35 °C to 100 °C:<br>25 minutes<br>100 °C to 250 °C:<br>45 minutes | 25 °C to 140 °C:<br>55 minutes<br>-25 °C to 25 °C:<br>35 minutes |
| Typical Cooling Time                    | 250 °C to 100 °C:<br>35 minutes<br>100 °C to 35 °C:<br>55 minutes | 25 °C to -25 °C:<br>75 minutes<br>140 °C to 25 °C:<br>45 minutes |
| Typical Settling Time                   | 15 minutes                                                        | 10 minutes                                                       |

#### Notes:

- The lower limit of the Temperature Range varies depending on the ambient temperature and whether the tank is covered.
   Operating time at negative temperatures may be limited by water condensation or ice build-up, especially if the tank is open.
- Accuracy covers all sources of error including calibration uncertainty, stability, uniformity, and repeatability.
- If the environment temperature is outside the Performance Environment Range but within the Operating Environment Range, multiply the specification by 1.25.
- Temperature Stability and Temperature Uniformity apply with the tank covered. If the Product is operated with the tank open, multiply the specifications by 1.25.
- Specifications are valid with fluid depth at least 130 mm and within the working volume defined as a 75 mm square
  centered in the tank opening from 15 mm above the bottom of the tank to 65 mm below the surface of the fluid. The
  specifications also apply with the recommended fluid in good condition. Results may vary if a different fluid is used.
- Temperature Stability is evaluated as two times the statistical standard deviation of the fluid temperature (2 sigma) during a 15-minute period after sufficient settling time is allowed.
- Temperature Uniformity is defined as half the difference between the maximum and minimum temperatures within the
  working volume.
- Repeatability includes hysteresis of the control sensor. It is defined as the difference between the maximum and
  minimum observed temperatures at a setpoint near the middle of the Product Temperature Range after that setpoint is
  alternately reached from both extremes of the Temperature Range.
- Cooling or heating time is measured from the time the setpoint is changed to when the fluid temperature reaches the
  setpoint within the Temperature Accuracy specification. Cooling and heating times vary depending on environment
  temperature, AC supply voltage, loading, and whether the tank is covered. At low ac supply voltages, heating time may be
  much longer.
- Settling time is measured from the end of the cooling or heating time to the time at which the fluid reaches its ultimate
  mean temperature within a tolerance equal to the Temperature Stability specification.

## Input Module Option Specifications

The Product specifications describe the Absolute Instrumental Uncertainty of the Product at 95 % level of confidence (coverage factor k=2) within one year from calibration. The Input Module specifications include calibration uncertainty, linearity, repeatability, resolution, stability, and environmental temperature effects from 13 °C to 33 °C.

| Function                       | Range                              | Accuracy:<br>Maximum Permissible Error                                                                                              |
|--------------------------------|------------------------------------|----------------------------------------------------------------------------------------------------|
| D. Constant Desirters          | 0 Ω to 42 Ω                        | 0.0025 Ω                                                                                                    |
| Reference Input Resistance     | 42 Ω to 400 Ω                      | 0.006 %                                                                                                    |
| Reference Input Temperature    | -25 °C to 250 °C                   | 0.007 % + 0.015 °C                                                                                                    |
| Resistance Sensing Current     | 1 mA                               | 8 %                                                                                                    |
| DUT 4-wire Resistance          | 0 Ω to 31 Ω                        | 0.0025 Ω                                                                                                    |
|                                | 31 Ω to 400 Ω                      | 0.008 %                                                                                                    |
| DUT 3-wire Resistance Accuracy | 0 Ω to 400 Ω                       | 0.12 Ω                                                                                                    |
| Thermocouple mV                | -10 mV to 100 mV                   | 0.025 % + 0.01 mV                                                                                                    |
| Reference Junction Temperature | 0 °C to 40 °C                      | 0.35 °C                                                                                                    |
| Thermocouple Temperature       | -25 °C to 250 °C<br>0 °C to 250 °C | J: 0.44 °C K: 0.49 °C T: 0.53 °C E: 0.44 °C N: 0.57 °C M: 0.48 °C L: 0.42 °C U: 0.48 °C R: 1.92 °C S: 1.88 °C C: 0.84 °C D: 1.12 °C |
| mA                             | 0 mA to 22 mA                      | G/W: 3.34 °C<br>0.02 % + 0.002 mA                                                                                                   |

#### Notes

- Specifications stated in percent are percent of reading.
- If the environment temperature is outside the Performance Environment Range but within the Operating Environment Range, multiply the accuracy specifications by 1.5.
- Reference Input Temperature Accuracy assumes a 4-wire, 100  $\Omega$ ,  $\alpha$  = 0.00392 PRT. The specification does not include accuracy of the thermometer (see Table 4 of this manual).
- DUT Input Resistance Accuracy specification for 2-wire sensors is 0.05  $\Omega$  plus lead wire resistance.
- Thermocouple Input Temperature Accuracy specification includes Thermocouple Input mV and Reference Junction Temperature, combined using the root-sum-square method. The specification does not include the accuracy of the thermocouple.

5

## **General Specifications**

| Performance Environment Range    | . 13 °C to 33 °C                            |
|----------------------------------|---------------------------------------------|
|                                  | 5 % to 90 % (non-condensing)                |
| Operating Environment Range      | . 0 °C to 40 °C                             |
|                                  | 5 % to 90 % (non-condensing)                |
| Maximum Operating Altitude       | . 2000 m (6600 ft)                          |
| Storage Range                    | 40 °C to 70 °C                              |
|                                  | 5 % to 95 % (non-condensing)                |
| Supply Voltage                   | . 115 V nominal: 100 V to 120 V ac (±10 %), |
|                                  | 50 Hz or 60 Hz                              |
|                                  | 230 V nominal: 200 V to 230 V ac (±10 %),   |
|                                  | 50 Hz or 60 Hz                              |
|                                  | 1150 W                                      |
| Fuses                            | . 115 V nominal: 10 A, 250 V 3AG slow       |
|                                  | 230 V nominal: 5 A, 250 V 5x20 slow         |
| 4-20 mA Input Loop Power Voltage | . 24 V dc ±6 V                              |
| 4-20 mA Fuse                     | . 0.05 A, 250 V 5x20 fast                   |
| Size [1]                         | . Height: 382 mm (15 in)                    |
|                                  | Width: 242 mm (9.5 in)                      |
|                                  | Depth: 400 mm (15.7 in)                     |
| Weight [2]                       | .7109A: 20 kg (45 lb)                       |
|                                  | 6109A: 16 kg (35 lb)                        |
| Fluid Volume                     | . 2.5 liters (0.66 gal)                     |
| Fluid Working Area               | . 75 mm x 75 mm (3 in x 3 in)               |
| Maximum Fluid Depth              | . 154 mm                                    |
| Remote Interface                 | . RS-232 port, 1200 to 38400 baud           |
|                                  | USB 2.0 device port                         |
|                                  | USB 2.0 host port (for data recording)      |
| Compliance                       | . EN 61010-1 (2010), category II, degree 2  |
|                                  | IEC 61326-1, basic                          |
|                                  | RoHS                                        |
|                                  | SCPI 1999.0                                 |
| Notes                            |                                             |

#### Notes

- [1] Size does not include the optional overflow kit or other attached accessories.
- [2] Weight does not include bath fluid or accessories.

## Unpack the Product

Carefully unpack the Product. Save the shipping carton for later use in case the Product needs to be shipped or moved to another facility. Make sure that there is no damage to the Product. If any parts are damaged, contact Fluke Calibration. If it is necessary to reship the Product, use the original container. To order a new container, see *Contact Fluke Calibration*.

## 

To prevent possible electrical shock, fire, or personal injury:

- · Disable the Product if it is damaged.
- Do not use the Product if it is damaged or altered.

Check that all items listed below are present and have no visible damage.

- The Product
- Mains power cord (see Figure 6)
- USB cable
- Probe access cover
- Transport tank cover
- Printed safety information
- Product CD
- Report of calibration with label
- Clamp-on ferrite (-P models)
- Din connector (-P models)
- Test lead kit (-P models)

The Product CD contains:

- Operators manual in multiple languages
- USB driver
- Software distribution licenses
- Source code for public-domain software

## **Product Overview**

This section is a reference for the Product features, parts, and user interface (UI).

#### Top

The Product top and tank are shown in Figure 1.

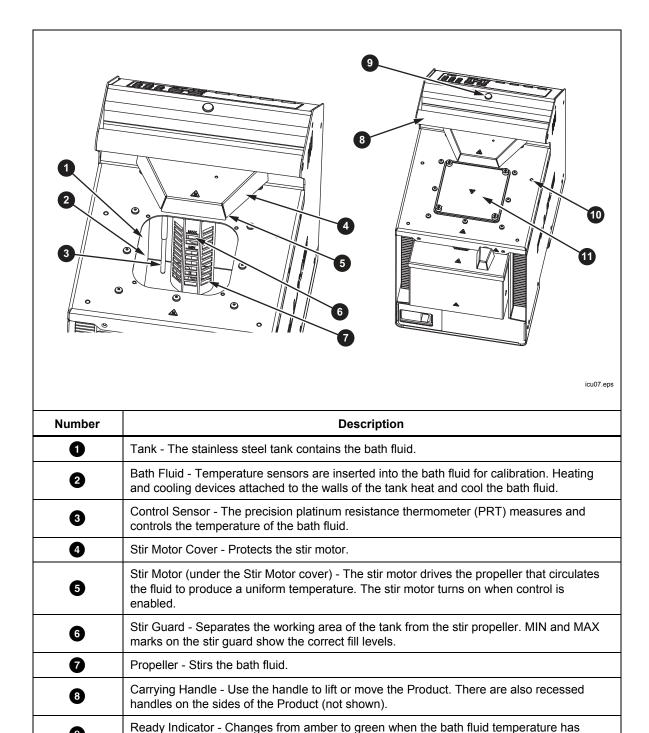

Figure 1. Top of the Product

Threaded Holes (M4) - Used to attach accessories to the Product.

attaches to the top panel with four thumb screws.

settled at the setpoint. Green indicates that the Product is ready for measurement.

Tank Cover - Isolates the bath fluid from the environment, reduces fumes, prevents

objects from falling into the tank, and keeps the fluid temperature stable. The tank cover

9

1

Œ

#### **Front**

The front of the Product is shown in Figure 2.

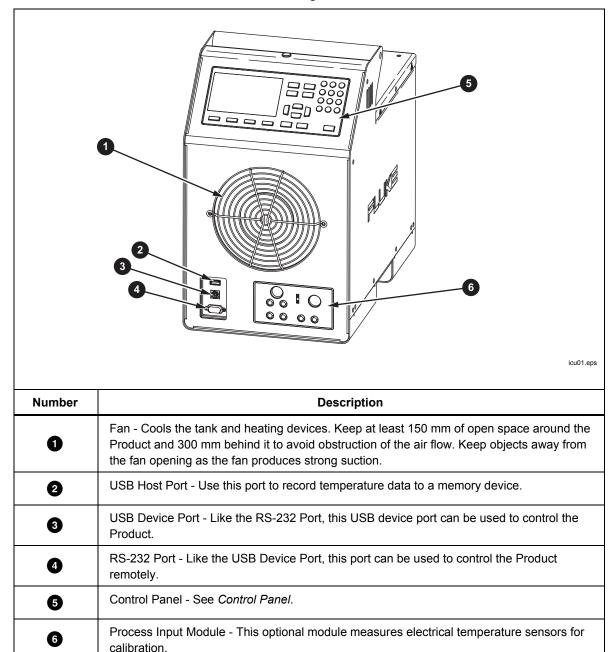

Figure 2. Front of the Product

#### **Control Panel**

The control panel is shown in Figure 3.

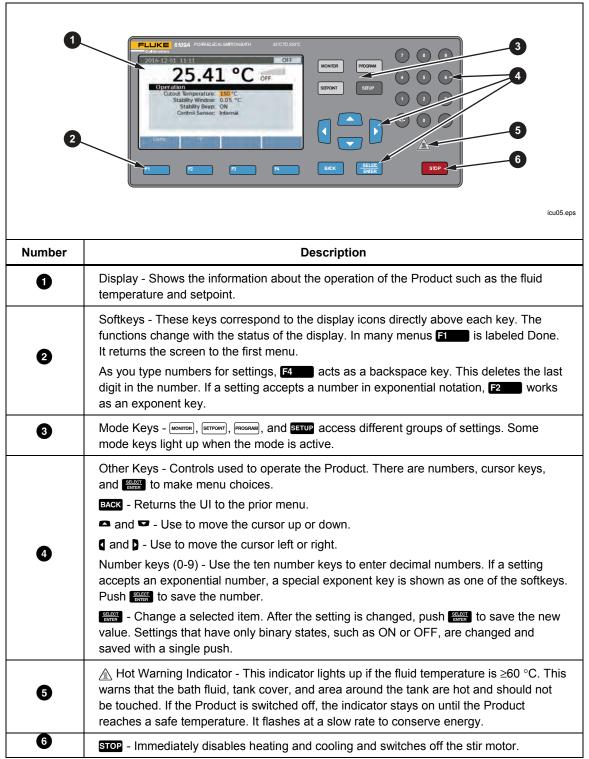

Figure 3. Control Panel

#### Back

The back of the Product is shown in Figure 4.

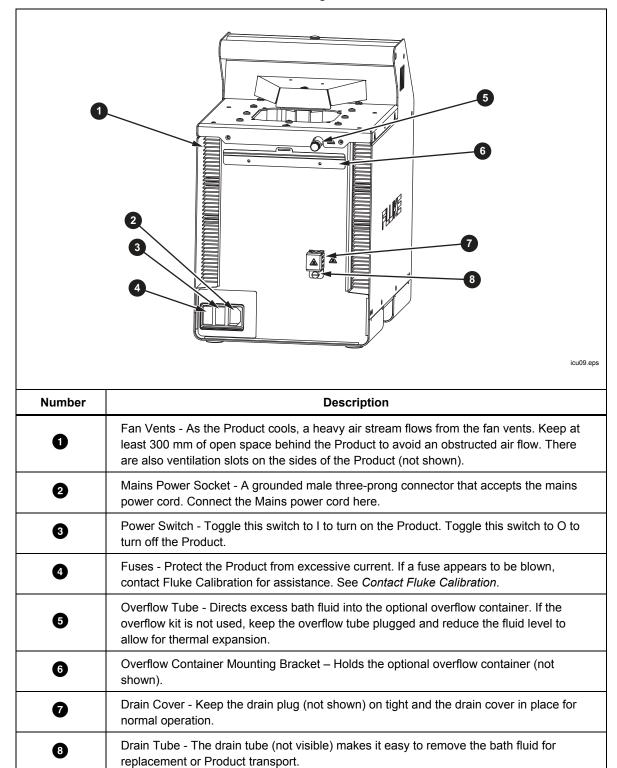

Figure 4. Back of the Product

## Input Module (Option)

The 7109A-P and 6109A-P come with an Input Module that measures various types of temperature sensors. This optional input module is shown in Figure 5.

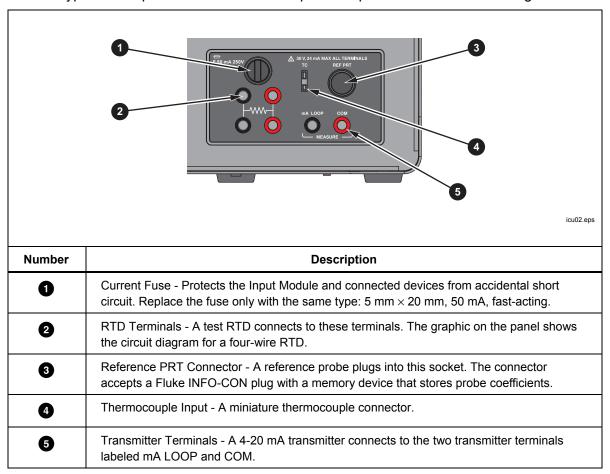

Figure 5. Input Module Option

## Installation

The subsequent sections explain safe and correct Product installation.

#### **Product Placement**

## **∧** Marnings

To prevent possible electrical shock, fire, or personal injury, do not restrict access to the Product mains power cord. The mains power cord is the mains disconnecting device.

Place the unpacked Product on a clean, sturdy, flat surface in a spacious location with good environmental control. There must be at least 150 mm (6 inches) of space around the front and sides and 300 mm of open space behind the Product for the ventilation and cooling fans to operate properly. The environment must maintain a steady, moderate temperature and dissipate up to 1000 W of heat produced by the Product. Avoid air drafts and temperature fluctuations that could adversely affect the temperature stability of the Product.

#### **Provide Ventilation**

## **∧** Warning

## To prevent personal injury:

- Read the bath fluid safety data sheet (SDS) and take necessary precautions. Some fluids are corrosive, toxic, or irritate the skin, eyes, nose, and respiratory organs.
- Use a ventilation system to remove vapor.
- Do not use fluids that are corrosive to stainless steel.

Harmful substances such as benzene and formaldehyde can be produced above a certain temperature. The safety data sheet for a silicone fluid typically states 149 °C for this temperature.

Bath fluid vapors present a fire hazard, especially when the bath fluid is operated above its flash point. Bath fluid vapors tend to condense onto surrounding surfaces. This can contaminate materials and inhibit laboratory cleanliness. If enough condensation accumulates on the floor, the floor becomes slippery and creates a safety hazard.

For appropriate fume extraction use a ventilation duct of at least 75 mm (3 inches) in diameter with an air flow rate between 1.4 cubic meters and 1.7 cubic meters per minute (50 cfm to 60 cfm). Place the inlet of the ventilation duct near the top of the tank.

#### Add Bath Fluid

The choice of bath fluid is important for the Product to achieve full temperature range and performance specifications. Table 2 lists the recommended bath fluid for each model.

Table 2. Recommended Bath Fluids

| 7109A                              | 6109A                              |
|------------------------------------|------------------------------------|
| Fluke 5012 Silicone, 10 centistoke | Fluke 5014 Silicone, 50 centistoke |

Other bath fluids can be used, but the temperature range may be more limited. Temperature stability and uniformity also varies when other fluids are used. As a rule, bath fluid viscosity should be no greater than 50 centistokes at any operating temperature. See *Fluid Selection* for more information.

Silicone fluid expands as it is heated. This can cause the bath fluid to spill out of the tank. Use the optional overflow kit or fill the tank to a lower level. The stir guard has marks MAX and MIN to show the proper fill levels. Fill the tank to the MIN level if the plug is left in the overflow tube. Fill to the MAX level if the overflow kit is used. Table 3 gives the recommended fill levels as measured from the bottom of the tank.

Table 3. Fluid Fill Levels

| Overflow Kit Installed | Overflow Tube Plugged |
|------------------------|-----------------------|
| MAX level, 154 mm      | MIN level, 128 mm     |

#### Note

Remove the plug from the overflow tube if the tank is filled to maximum depth.

To add bath fluid:

- 1. Remove the tank cover.
- 2. Pour the bath fluid in through the tank opening.
- 3. Replace the cover and tighten its thumb screws.
- 4. Clean up any drips or spills. Do not get fluid on the control panel.

#### Attach the Probe Access Cover

Keep the tank covered when you operate the Product to ensure temperature stability, uniformity, and accuracy. Use the provided probe access cover. The cover holes fit many types of temperature sensors. Use the thumb screws to fasten the cover to the top panel. Make sure the rubber gasket is properly seated.

#### Connect to Mains Power

## 

To prevent possible electrical shock, fire, or personal injury, connect the factory-supplied three-conductor mains power cord to a properly-grounded power outlet. Do not use a two-conductor adapter or extension cord, as it will break the protective ground connection.

Use the provided mains power cord to connect the Product to a 150 V ac or 230 V ac outlet (this depends on the model). The circuit, outlet, and mains power cord must all be rated at 115 V ac, 10 A at 230 V ac.

The Product comes with the appropriate line power plug for the country of purchase. If a different type is necessary, refer to Figure 6 for the correct mains line power plug types available from Fluke Calibration.

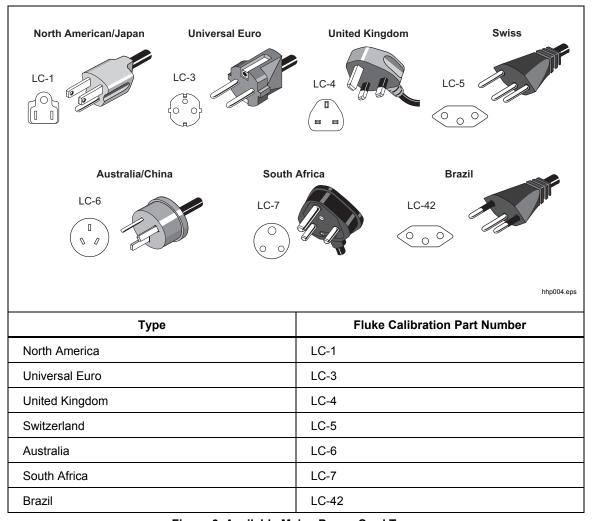

Figure 6. Available Mains Power Cord Types

#### Attach Accessories

Accessory attachment is explained in the subsequent sections.

## Fluid Overflow Accessory

Fluke Calibration recommends the fluid overflow accessory kit (model 7109-2083) to avoid spills caused by thermal expansion of the fluid or an overfilled tank.

To install the bath fluid overflow accessory, see Figure 7:

- 1. Remove the plug **2** from the overflow tube **1**.
- 2. Place the overflow container onto the mounting bracket 3 and align it below the overflow tube.
- 3. Place the cover (not shown) on the overflow container.

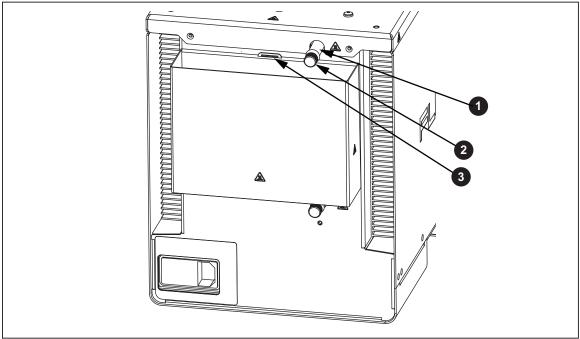

Figure 7. Fluid Overflow Accessory

icu03.eps

## Probe Clamp

Use the probe clamp accessory (Model 7109-2051, purchased separately) to hold temperature probes in place while they are calibrated. The post of the probe clamp screws into any of the four the M4 size threaded holes located near the corners of the top panel. See Figure 8.

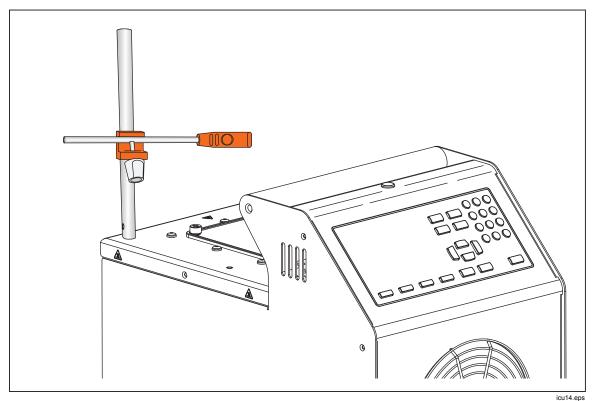

Figure 8. Probe Clamp Accessory

## Adjustable Probe Fixture

Use the adjustable probe fixture (model 7109-2027) to hold up to four tri-clamp temperature sensors. The device fits inside the tank opening and attaches to the top panel of the Product with four thumb screws. The height of the platform can be adjusted for proper immersion of the stems and flanges of the temperature sensors. To adjust the height, slightly squeeze the tabs inward on the height adjustment bracket shown in Figure 9.

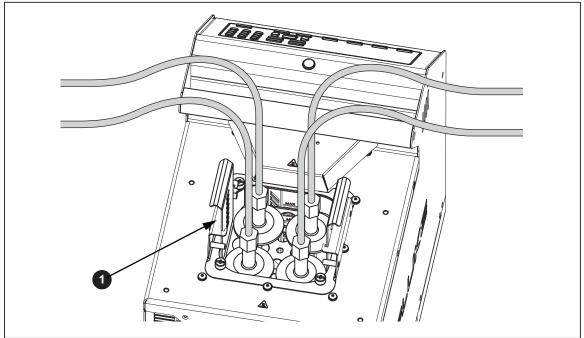

Figure 9. Adjustable Probe Fixture

icu08.eps

## Turn On the Product

Push the power switch on the back panel of the Product to the I side to turn on the Product. The Product can take up to 40 seconds for the Product to become fully operational.

## Set the Language, Time, and Date

Set the display language, time, date, and other operator preferences in the Setup Instrument screen. The UI is available in:

- English
- Russian
- French
- Simplified Chinese
- German
- Japanese
- Portuguese
- Korean
- Spanish

To change the language, time, or date:

- 1. Push SETUP.
- 2. Push **F2**...
- 3. Push to move the focus to an item.
- 4. Push SELECT ENTER.
- 5. Push **■** to move the selection to the necessary value.
- 6. Push to save the change.
- 7. Push the **Figure** (**Done**) to return to the first screen.

#### Set the Password

The Product ships from Fluke Calibration with minimal security settings. Except for calibration parameters, any settings are easily changed.

To change the security level and set a new password to prevent unauthorized use:

- 1. Push SETUP.
- 2. Push **F2**...
- 3. Push **F4** (**More**).
- 4. Push **F3** (**Password**).
- 5. Use the number keys to type in the factory password 1234.
- 6. Push steet to access the Password screen.
- 7. Push ster to edit the password.
- 8. Use the number keys to type in a new password.
- 9. Push save the new password.
- 10. Push **■** to move to the Security setting.
- 11. Push ster to change the security level.
- 12. Push **F1** (**Done**) to return the first screen.

Note

Make sure to save the new password and do not lose it.

## Connect the Reference Probe and Test Sensor

The 7109A-P and 6109A-P include the Input module to which a reference thermometer and one DUT (Device Under Test) sensor can be connected. Temperatures show on the display and are automatically recorded as a program runs. This section explains how to set up these models to operate the sensor inputs.

#### Connect the Reference Probe

A reference probe provides improved temperature accuracy and serves as a reference standard to test other sensors. For best results, use a high-quality,  $100~\Omega$ , four-wire, platinum resistance thermometer (PRT) calibrated with low uncertainty such as Fluke 5615-6. Table 4 shows how a reference probe can be used to improve temperature accuracy.

Table 4. Typical Accuracy with a Fluke 5615 as a Reference Probe

| Temperature | Expanded Uncertainty (k = 2) |
|-------------|------------------------------|
| -25 °C      | 0.020 °C                     |
| 0 °C        | 0.022 °C                     |
| 140 °C      | 0.031 °C                     |
| 250 °C      | 0.043 °C                     |

Use the provided clamp-on ferrites to reduce radio-frequency emissions and to ensure electromagnetic compatibility with other equipment. Loop a section of cable near the connector through the ferrite as shown in Figure 10. Fluke Calibration also recommends a ferrite for the test sensor.

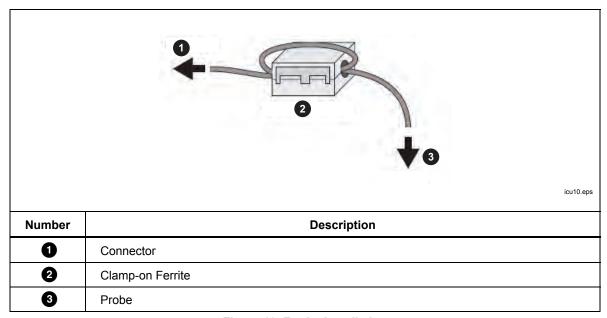

Figure 10. Ferrite Installation

The reference probe plugs into the REF PRT input. It requires a 6-pin DIN connector wired as shown in Figure 11.

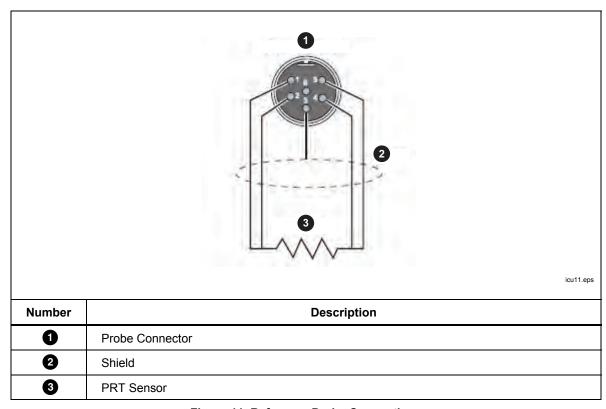

Figure 11. Reference Probe Connections

## Configure the Reference Probe Coefficients

Probe coefficients must be configured for the PRT temperature to be accurately measured. If the reference probe has a properly-programmed INFO-CON connector, probe coefficients are automatically configured when the probe is connected to the Product. The connection icon shows at the top of the display to show that the probe coefficients were successfully transferred from the connector. To view the probe coefficients and verify that they are correct, go to the Reference Probe menu:

- 1. Push SETUP.
- 2. Push **F3** (**Probe Function**).
- 3. Push **F2** (**Reference Probe**).
- 4. Push **□** or **□** to step through the list.
- 5. Push **F1** (**Done**) to return the first screen.

If the reference probe does not have a programmed INFO-CON connector, enter the probe coefficients manually. Get the values from the reference PRT's report of calibration. Push **F2** (**Test Calculation**) to test the probe coefficients and see that they produce correct temperatures.

When properly connected and configured, the temperature of the reference probe shows on the display under Reference in Monitor mode.

## Connect a Test RTD

The Input Module measures the resistance of a four-wire, three-wire, or two-wire RTD. The RTD connects to the set of four banana terminals on the Input Module. See Figure 12.

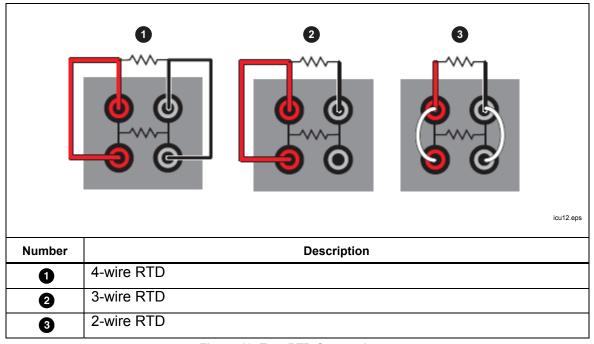

Figure 12. Test RTD Connections

## Configure the RTD Type

To configure the test RTD to accurately measure the temperature or the resistance of the RTD:

- 1. Push SETUP.
- 2. Push F3 (Probe).
- 3. Push **F3** (**DUT**).
- 4. Push ster to edit the DUT Type.
- 5. Push **□** or **□** to move the highlight to RTD.
- 6. Push to save the DUT Type.
- 7. Push **v** to move the highlight to the Wires control.
- 8. Push ster edit mode.
- 9. Push **□** or **□** to move the highlight to the correct number of wires.
- 10. Push select to save.
- 11. Push **□** to move the highlight to the RTD Type control.
- 12. Push stler to enter edit mode.
- 13. Push **□** or **□** to move the highlight to the correct type.
- 14. Push select to save.
- 15. Push **[1]** (**Done**) to return the first screen.

When properly connected and configured, the temperature or resistance of the test RTD shows on the display under DUT in Monitor mode.

## Connect a Thermocouple

The Input Module measures temperature from a thermocouple and automatically applies reference junction compensation. The thermocouple connects directly to the miniature thermocouple connector labeled TC. Do not use an external reference junction. The positive wire connects to the smaller blade of the connector.

## Configure the Thermocouple Type

To configure the thermocouple type to measure the temperature of the thermocouple accurately:

- 1. Push SETUP.
- 2. Push F3 (Probe).
- 3. Push **F3** (**DUT**).
- 4. Push select to edit the DUT type.
- 5. Push **□** or **□** to move the highlight to the Thermocouple control.
- 6. Push steet to save the DUT Type.
- 7. Push to move the highlight to the Thermocouple Type control.
- 8. Push ster to enter edit mode.
- 9. Push **□** or **□** to move the highlight to the correct type.
- 10. Push select to save.
- 11. Push **F1** (**Done**) to return the first screen.

When properly connected and configured, the temperature of the thermocouple shows on the display under DUT in Monitor mode.

#### Connect a 4-20 mA Transmitter

The Input Module measures current from a 4–20 mA loop transmitter. The Input Module also provides dc voltage to power the transmitter. The transmitter wires connect to the two banana terminals labeled mA LOOP and COM. If Loop Power mode is OFF, the Input Module measures current that flows into the red COM terminal. If Loop Power is on, positive dc voltage is supplied from the red COM terminal to the black mA LOOP terminal, and the Input Module measures current that flows into the black mA LOOP terminal.

#### Configure the mA Input

Configure the Input Module to measure the transmitter current. If the transmitter has a separate power supply, set Loop Power to OFF. If the Product must supply power to the transmitter, set Loop Power to ON.

- 1. Push SETUP.
- Push **F3** (**Probe**).
- 3. Push **F3** (**DUT**).
- 4. Push steet to edit the DUT type.
- 5. Push **□** or **□** to move the highlight to the mA control.
- 6. Push steet to save the DUT Type.
- 7. Push ve to move the highlight to the Loop Power control.
- 8. Push ster to switch Loop Power ON or OFF.
- 9. Push **[1]** (**Done**) to return the first screen.

Use the Offset, Span, and Unit settings to convert the transmitter measurement to another unit such as temperature.

When properly connected and configured, readings from the transmitter show on the display under DUT in Monitor mode.

## **Operation**

This section explains how to operate the Product after it is set up.

The user interface (UI) and basic key actions are explained in the subsequent sections.

## Display

The display is explained in Figure 13.

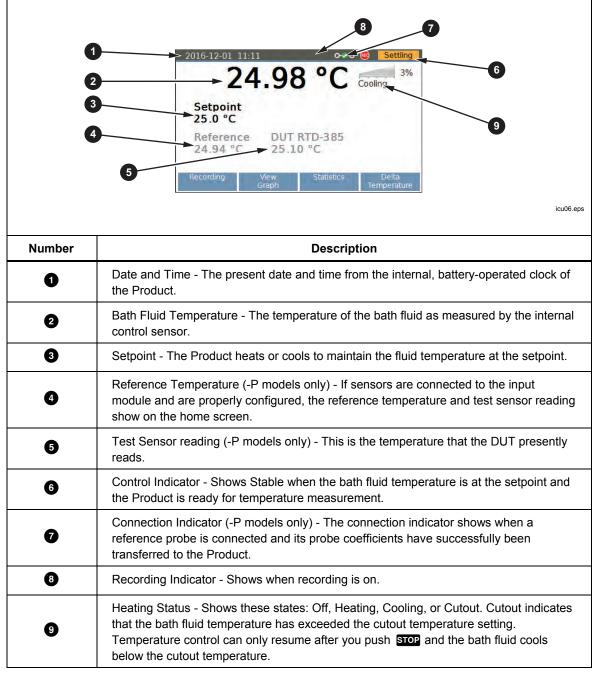

Figure 13. The Display

## **Basic Operations**

Common operations are explained in the subsequent sections.

## Immerse Temperature Probes

#### For best results:

- Check that the bath fluid level is between the MIN and MAX marks on the stir guard.
- See that the bath fluid stirs well when you enable temperature control.
- Keep the bath fluid covered as much as possible to ensure good temperature stability and uniformity and to reduce fumes. Use the provided probe access cover or a custom cover.
- Immerse sensors in the bath fluid so that the tips of the probes are at least 15 mm above the bottom of the tank and 65 mm below the surface of the fluid. When you test the tri-clamp temperature sensors, immerse their flanges just below the surface of the bath fluid to ensure good thermal equilibration of the temperature sensor with the bath fluid.
- If you use a reference probe, place it in the center of the working area.
- Use the optional probe clamps to hold sensors vertical at the proper height.

#### Set the Setpoint

- 1. Push SETPOINT. The setpoint field changes to edit mode.
- 2. Enter the setpoint temperature with the number keys.
- 3. Push setpoint.
- 4. Push **F3** (**Ramp**) to specify a temperature ramp rate.
- 5. Push ster to edit the Ramp Rate.
- 6. Use the number keys to type a rate (in °C or °F per minute).
- 7. Push ster to save the new value.
- 8. Push to move the focus to Ramp Enable.
- 9. Push steet to enable the ramp rate.
- 10. Push **F1** (**Done**).
- 11. Push steed or the Enable softkey to heat or cool the bath fluid to the setpoint.

If ramp rate is enabled, the rate of change is controlled until the temperature reaches the setpoint. The Product may reduce heating power as it approaches the setpoint to minimize overshoot.

When the temperature reaches the setpoint, the control indicator changes to Stable and the ready indicator turns green. The temperatures of the sensors can then be measured and compared.

## **Preset Setpoints**

Use presets to set the setpoint to frequently-used temperatures. To define presets:

- 1. Push SETPOINT.
- 2. Push **F2** (**Presets**) to see the list of preset setpoints.
- 3. Push as needed to choose one of the numbered setpoints.
- 4. Push **F2** (**Edit**) to edit the setpoint.
- 5. Use the number keys to type temperature.
- 6. Push select to save the new value.
- 7. Push **file** (**Done**) after all presets have been defined.

#### To recall a preset:

- 1. Push SETPOINT.
- 2. Push **F2** (**Presets**) to see the list of preset setpoints,
- Push as needed to choose one of the numbered setpoints.
- 4. Push shows that the setpoint has changed to match the selected preset.

## Set the Cutout

The cutout is a safety device that prevents overheating of the Product and bath fluid in the event of operator error or product malfunction. For each test, set the cutout to  $5\,^{\circ}$ C to  $15\,^{\circ}$ C above the maximum temperature at which the Product will operate. Do not set the cutout higher than the maximum safe temperature of the fluid.

- 1. Push SETUP.
- 2. Push [1] (Operation).
- 3. Push ster to edit the Cutout Temperature.
- 4. Use the number keys to type in a temperature.
- 5. Push ster to save the new temperature.

## Stop Heating or Cooling

Push STOP to turn off heating and cooling and the stir motor.

#### Select the Temperature Unit

To change the temperature to degrees Fahrenheit or degrees Celsius:

- 1. Push SETUP.
- 2. Push **Fi** (**Operation**).
- 3. Push **F2** (°**C** or °**F**).
- 4. Push MONITOR to see temperatures in the selected unit of measurement.

Note

In some regions, the Product may not have this option.

## Control the Bath Temperature with a Reference Probe

The 7109A-P and 6109A-P allow measurements from the reference probe to be used to control the fluid temperature with more accuracy. Set up the reference as explained in *Configure the Reference Probe Coefficients*.

- 1. Push SETUP.
- 2. Push [1] (Operation).
- 3. Push several times to move the highlight to Control Sensor.
- 4. Push steet to switch the value to Reference.
- 5. Push MONITOR to view the control temperature.

When the reference probe controls temperature, the display shows the fluid temperature in gray and the Reference temperature in black.

When the reference probe is used, the settling time and temperature variation may be slightly greater.

## Keyboard Use

Use the keyboard to enter or change filename characters. To use the keyboard:

- 1. Use the direction keys to choose a letter.
- 2. Push to add the letter to the filename.
- 3. Repeat until the filename is complete. Push **F4** (**Backspace**) to delete a letter.

## Recording Temperature

The recording function stores temperature readings in a file on a USB memory device. To use this device:

- 1. Insert a Linux-compatible, FAT32-formatted memory device into the USB host port on the front panel.
- 2. Wait for the device to be recognized.
- 3. Push MONITOR.
- 4. Push **F1** (**Recording**).
- 5. Push **F3** (**Filename**).
- 6. Push ster to specify the filename.
- 7. Push **[1]** (**Save**) to save the filename. See *Keyboard Use*.
- 8. Push [2] (Start Recording) to record temperature. Observe that the recording icon shows at the top of the display.
- 9. Push **F2** (**Stop Recording**) to stop recording.
- 10. Wait at least 5 seconds after you stop recording before you remove the USB memory device. This allows time for all the data to be written and the file closed.

The extension ".txt" is automatically appended to the filename when the file is created. If the file already exists, new data is appended to the end of the file. The file is placed in a folder determined by the serial number of the Product:

\Fluke\7109 6109\product serial number>\Data\

Each line in the file contains the date and time, fluid temperature, its unit of measurement, reference probe reading, its unit of measurement, DUT reading, and its unit of measurement. Fields are separated by commas. If reference probe or DUT readings are not available, the field is empty.

## Run a Program

A program instructs the Product to step through a sequence of setpoints to automatically test sensors at multiple temperatures.

To set up a program:

- 1. Push PROGRAM.
- 2. Push **F2** (**New**).
- 3. Push to specify the program name. See *Keyboard Use*.
- 4. Push **F1** (**Save**) to save the program name.
- 5. Push **F2** (**Edit Setpoints**) to specify the setpoints.
- 6. Push **□** or **□** to choose an existing setpoint or **□** to add a new setpoint.
- 7. Push to edit the setpoint temperature.
- 8. Use the number keys to type the setpoint temperature.
- 9. Push ster to save the setpoint.
- 10. Push BACK after all setpoints have been defined.
- 11. Push several times to move the highlight to Dwell Time.
- 12. Push select to edit the Dwell Time.
- 13. Use the number keys to type in a time in minutes.
- 14. Push ster to save the value.
- 15. Push **F4** (**Save**) to save the program.

If the Input Module (7109A-P or 6109A-P) is installed, the module can collect the sensor readings and produce a test report. To turn on program report:

- 1. Push PROGRAM.
- Push ■ or ■ to choose a program.
- 3. Push **[1]** (**SELECT**).
- 4. Push **F4** (**Options**).
- 5. Push **□** to move the highlight to Program Report.
- 6. Push ster to change Program Report to ON.
- 7. Push **v** to move to Pass Tolerance.
- 8. Push select to change the number.
- 9. Use the number keys to type in the new number.
- 10. Push ster to save the value.

To run a program:

- 1. Push PROGRAM.
- Push 

  or 

  or 

  or to choose a program.
- 3. Push **FI** (**Select**).
- 4. Push **File (Run Program**).

After the program completes, to view the reports:

- 1. Push PROGRAM.
- 2. Push **F4** (Reports).
- Push 

  or 

  or 

  to choose the report.
- 4. Push **F2** (**View**).
- 5. Push **F1** (**Done**) to exit.

A program report can also be exported to a file on a USB memory device.

Insert a memory device into the USB host port on the front panel. Wait for the device to be recognized.

- 1. Push PROGRAM.
- 2. Push [4] (Reports).
- Push 

  or 

  or 

  to choose the report.
- 4. Push **F3** (**Export**).

## Menu Guide

This section explains each of the items in the user interface menu system. The menus are arranged into separate menu trees associated with the mode keys.

Most menus contain a softkey labeled **Done**. This returns the menu system to the home screen of the active mode. Push **BACK** to move to the prior menu.

Some menus require the password before settings can be changed.

#### **Monitor**

Use Monitor mode to view and record temperature data.

(Monitor) F1 Recording

Control recording to a USB memory device.

The memory device must be Linux-compatible and formatted as FAT32.

(Monitor > Recording) F2 Start Recording/Stop Recording

Enable or disable temperature recording.

Insert a memory device into the USB host port and set the filename before you turn on recording.

(Monitor > Recording) F3 Filename

Specify the filename for recording data to the memory device.

The filename can have up to 20 characters. The extension ".txt" is automatically added to the filename when the file is created.

(Monitor) F2 View Graph

Plot temperature over time.

The graph scales automatically to best fit the data.

For the 7109A-P and 6109A-P, the **F2**, and **F4** softkeys select which parameter to plot—either the control sensor, reference probe, or DUT sensor.

(Monitor) F3 Statistics

Show moving average and standard deviation of temperature readings.

(Monitor > Statistics) F2 Time Window

Select the time window for the moving average and standard deviation.

(Monitor > Statistics) F3 Reset Statistics

Clear the statistical buffers and set a new starting point for subsequent statistics.

(Monitor) [4] Delta Temperature/DUT Reading (-P models)

Select the parameter to be shown in the DUT field on the Monitor screen.

- DUT Reading is the immediate indication from the test sensor.
- Delta Temperature is the difference between the DUT reading and the reference probe temperature. Delta T is only valid if the Reference and DUT are both configured to read temperature.

## Setpoint

Use Setpoint mode to set the temperature of the Product:

- 1. Push SETPOINT to change the setpoint.
- 2. Type in a new temperature using the number keys.
- 3. Push select to save the number.
- 4. Push again to enable temperature control.

(Setpoint) F1 Enable/Disable

Enable or disable temperature control.

This does the same thing as when such is pushed twice after strong, or stop.

(Setpoint) F2 Presets

Select a preset for recall or edit.

Push or to move the focus to one of the presets in the list and to recall that setpoint.

(Setpoint > Presets) F2 Edit

Change the temperature of the selected preset.

(Setpoint) F3 Ramp Rate

Set the rate at which the Product heats or cools.

- Ramp Rate is the rate of change when heating or cooling. The setting
  is only effective when Ramp Enable is ON. The actual rate may be
  limited by the Product's heating and cooling capacity.
- Ramp Enable enables or disables Ramp Rate. If Ramp Enable is OFF, the Product heats or cools at the maximum possible rate.

(Setpoint) F4 Edit Setpoint

Change the setpoint.

This does the same as when you push SETPOINT.

## **Program**

Use Program mode to create and run an automatic setpoint program.

When PROGRAM is pushed, a list of defined programs is shown. Use 

or 

or 

to select a program.

(Program) F1 Select

Choose the program to run or edit.

select does the same.

When you push PROGRAM, a list of defined setpoints is shown.

The softkeys change with the state of the program execution.

(Program > Select) F1 Run Program

Start the selected program.

This function shows only if a program is not running.

(Program > Select) F1 Pause Program

Pause the program.

This function shows only if a program is running.

After the program is paused, it can be continued later.

(Program > Select) [F1 Continue Program

Continue program execution.

This function only appears if a program is paused.

Menu Guide

(Program > Select) F2 Stop Program

Stop the program.

This function only appears if a program is running.

Once stopped, a program cannot be continued.

(Program > Select) F3 Edit

Change the selected program.

A list of program parameters shows:

- Program Name identifies which program is selected or running.
- Setpoints indicate the number of setpoints that have been defined. It cannot be changed directly. Use Edit Setpoint to add, delete, or change setpoints.
- Cycles defines the number of cycles completed before the program is finished.
- Order controls the order of setpoints. If Order is Linear, the program setpoints step from first to last in one cycle. The next cycle starts with the first setpoint again. If Order is Up/Down, the sequence is from first to last, then backwards last to first to complete one cycle.
- Dwell Time is number of minutes the temperature is held at each setpoint before it advances to the next setpoint. The timer begins when the control indicator changes to Stable and the ready indicator is green.
- Ramp Rate overrides the Setpoint mode Ramp Rate as a program runs
- Ramp Enable overrides the Setpoint mode Ramp Enable as a program runs.

Push **F4** (**Save**) to save the program.

(Program > Select > Edit) F2 Edit Setpoints

Add, delete, or change program setpoints.

Move to Add and push **F2** to add a new setpoint to the end of the list.

(Program > Select > Edit > Edit Setpoints) F2 Insert

Add a setpoint just above the highlighted setpoint.

(Program > Select > Edit > Edit Setpoints) 

• Delete

Delete the highlighted setpoint.

(Program > Select > Edit > Edit Setpoints) F4 Move Up

Exchange the highlighted setpoint with the one just above it.

(Program > Select > Edit) F4 Save

Save the program to memory.

(Program > Select) F4 Options

Change general program and report settings.

If Program Beep is ON, the Product beeps when the program finishes.

In the 7109A-P and 6109A-P, settings to manage reports are also available.

- Report determines whether a test report is created. Readings are captured at the end of the dwell time and added to the report.
- Standard determines the source for the reference temperature. If Standard is Reference (and a reference probe is connected and configured) the recorded reference temperature will come from the reference probe. Otherwise the reference will be the internal control sensor.
- Pass Tolerance specifies the maximum acceptable difference between the DUT temperature and the reference temperature.

(Program) F2 New

Create a new program.

See (Program > Select) Edit for a list of program parameters.

Up to eight programs can be defined.

(Program) F3 Delete

Delete the selected program.

(Program) **F4** Reports (7109A-P and 6109A-P)

Select a report for view or export.

A list of stored test reports appears. Push v or to select a report.

(Program > Reports) F2 View

View the selected report.

(Program > Reports) F3 Export

Export the selected report to a file on a USB memory device.

The memory device must be Linux-compatible and FAT32-formatted.

The filename is created automatically from the program name and the time the program finished. The extension is ".csv". The file is placed in a folder on the memory device that is dependent to the serial number of the Product:

\Fluke\7109 6109\product serial number>\Report\

(Program > Reports) F4 Delete

Delete the selected report.

## Setup

The Setup menu contains operator preferences and instrument settings.

(Setup) F1 Operation

Change settings related to temperature control.

- The cutout is a safety device that prevents overheating of the Product and bath fluid in the event of operator error or product malfunction. If the fluid temperature exceeds the Cutout Temperature, power is immediately removed from the heating and cooling devices. Temperature control can only resume after the operator pushes and the fluid cools below the cutout temperature. Set the Cutout Temperature at 5 °C to 15 °C above the maximum temperature at which the Product is operated and no higher than the maximum safe temperature of the bath fluid.
- Stability Window controls when the control indicator becomes Stable and the ready indicator turns green. The control temperature must remain near the setpoint within the Stability Window tolerance for at least 1 minute.

- Stability Beep controls whether the beeper sounds when the control indicator changes to Stable.
- Control Sensor (7109A-P and 6109A-P only) selects which temperature sensor is used for temperature control. This feature is useful to improve the temperature accuracy. The usual configuration (Internal) uses the internal PRT. When set to Reference, the Product heats or cools the tank so that the reference probe temperature matches the setpoint.

(Setup > Operation) F2 °C/°F

Select the temperature unit.

Fahrenheit is only available in some regions of the world.

(Setup) F1 Instrument

View or change configuration and user preferences.

- Language selects the language for the user interface. Options are English, French, German, Portuguese, Spanish, Russian, Simplified Chinese, Japanese, and Korean.
- Time Format selects the format for the time shown on the display.
   Options are 24-hour and 12-hour format.
- Time changes the clock's time.
- Date Format selects the format of dates shown on the display. Options are YYYY-MM-DD (default), MM-DD-YYYY, DD.MM.YYYY, DD/MM/YYYY, and YYYY/MM/DD.
- Date changes the clock's date.
- Decimal selects the decimal character used in numbers shown on the display. Options are period and comma.

(Setup > Instrument) F2 English

Change the UI language to English.

(Setup > Instrument) F3 Remote

Change settings related to the remote interface.

- Termination selects the line termination characters for transmitted messages. The options are CR, LF, and CR/LF.
- Serial Baud Rate selects the bit rate for the RS-232 port.
- Serial Monitor turns on automatic transmission of temperature readings.
   The fluid temperature is sent at intervals of one second. Temperature is in °C or °F and depends on the temperature unit setting. Serial Monitor is always OFF after power on.

(Setup > Instrument) F4 More...

Access additional instrument settings.

- Temperature Resolution selects the number of decimal places in temperatures shown on the display.
- Display Brightness sets the brightness of the backlight, which may need to be adjusted depending on ambient light.
- Screen Saver causes the display to turn off after a period of time without operator actions. Push any key to turn the display on again. The Product continues to operate and control temperature while the display is dark.
- Key Beep controls whether the Product beeps each time a key is pushed.
- Stability Beep controls whether the Product beeps when the ready indicator turns green. This setting is also located in the Setup Operation menu.

(Setup > Instrument > More) F2 Control

Change temperature control parameters.

Depending on the fluid used, the Product may achieve slightly better temperature stability after fine-tuning the control parameters. This should only be done by a knowledgeable technician when necessary. Incorrect values could cause the bath temperature to oscillate or drift.

The password is required to change these settings.

 Stir Speed sets the speed of the stir motor. The normal speed is 2000 revolutions per minute (RPM). When bath fluids are used that have low viscosity, the operator might want to decrease the stir speed to reduce spatter.

#### Note

The stir motor only runs when temperature control is enabled.

- Proportional Band controls the gain of the control function. A larger value decreases gain and a smaller proportional band increases gain.
- Integral Time controls the settling time of the control function.
- Derivative Time controls stability compensation.

(Setup > Instrument > More > Control) F2 Default

Change the control parameters back to factory default values.

(Setup > Instrument > More) F3 Password

Change the security settings.

The password is required to access this menu. The default password is 1234.

The password is the security code required by any protected menu, including this one.

IMPORTANT: Do not lose your password. If you do lose your password, contact Fluke Calibration.

Security determines which menus and functions require the password. Regardless of the Security setting, these menus are protected:

- Setup > Instrument > More > Control
- Setup > Instrument > More > Password
- Setup > Instrument > More > Service > System Status > Update Firmware
- Setup > Instrument > More > Service > Bath Calibration
- Setup > Instrument > More > Service > Input Calibration (-P models)
- Setup > Instrument > More > Memory > Clear Settings
- Setup > Instrument > More > Memory > Clear Data
- Setup > Probe > Reference Probe > Program Probe (-P models)

When Security is ON, these additional menus are protected:

- Program > Select > Edit
- Program > Select > Options
- Program > New
- Program > Delete
- Program > Reports > Delete
- Setup > Operation
- Setup > Instrument
- Setup > Probe > Reference Probe (-P models)
- Setup > Probe > DUT (-P models)

(Setup > Instrument > More > Password) F2 Default

Change the password back to the factory default (1234).

(Setup > Instrument > More) F4 Service

View or change service related parameters.

Product information is shown (Model, Serial Number, Firmware Version, Bath Calibration date, and Input Calibration date (-P models)).

(Setup > Instrument > More > Service) F1 System Status

View information about the condition of the Product.

The System Status screen shows the results of the latest self-check. A self-check is performed when the Product is switched on.

(Setup > Instrument > More > Service > System Status) F2 Self Check

Repeat the system self-check.

Subsystems and components are tested. When completed, the System Status screen shows updated results.

(Setup > Instrument > More > Service > System Status) [53 Diagnostics

View data about the Product operation.

The diagnostics indicators can be helpful when the Product is serviced and for troubleshooting issues.

- Heating is the relative size of the signal that controls the heating devices. A negative number indicates cooling.
- Cutout Code indicates the specific cause of a cutout event. This number is normally 0.
- Stir Tachometer shows the actual speed of the stir motor in RPM.
- Stir Power is the relative size of the signal controlling the stir motor speed.
   Because stir power increases with load, it can reveal a change in fluid viscosity. An increase of 1 % or greater suggests that fluid should be checked and perhaps replaced.
- Typical Stir Power provides a reference to determine whether the load on the stir motor has increased significantly. The value is set in the Bath Calibration menu.
- Ambient Temperature shows the air temperature inside the Product.
- Remote Error shows the latest error message if any occurred at the time of remote operation.

(Setup > Instrument > More > Service > System Status) F4 Update Firmware Update the Product firmware.

A valid firmware update file must be stored on the memory device plugged in to the USB host port.

(Setup > Instrument > More > Service) F2 Memory

Manage data stored in memory.

The Memory screen shows how many user-defined programs and test reports are stored in memory.

(Setup > Instrument > More > Service > Memory) F2 Clear Data

Clear all setpoint programs and test reports from memory. The default setpoint program remains in memory.

This function requires the password.

(Setup > Instrument > More > Service > Memory) Clear Settings

Change all settings to factory defaults.

The settings affected are preset setpoints, operation settings, and instrument settings. Password settings, control parameters, and calibration parameters are not affected.

This function requires the password.

(Setup > Instrument > More > Service) F3 Bath Calibration

Adjust the temperature accuracy of the Product.

This menu requires the password to change any of the settings.

- Bath Calibration is the date the Product was calibrated.
- TEMP1 adjusts the temperature accuracy at the low end of the Product's temperature range.
- TEMP2 adjusts the temperature accuracy at the middle of the Product's temperature range.
- TEMP3 adjusts the temperature accuracy at the high end of the Product's temperature range.
- Cutout Mode temporarily disables the software cutout to facilitate testing the hardware cutout. The setting is always Normal after power on.
- Typical Stir Power is a reference used to determine whether the load on the stir motor has changed because of increased fluid viscosity (see *Diagnostics*). It is up to the operator to set this value to the observed Stir Power under normal conditions.

(Setup > Instrument > More > Service) [F4 Input Calibration (7109A-P and 6109A-P only)

Adjust the measurement accuracy of the Input Module.

This menu requires the password to change any of the settings.

- Input Calibration is the date the Input Module was calibrated.
- REF1C0 adjusts the accuracy resistance measurements at 0  $\Omega$ .
- REF1C100 adjusts the accuracy of resistance measurements at 100 Ω.
- TCC0 adjusts the accuracy of the thermocouple measurements at 0 mV.
- TCC100 adjusts the accuracy of the thermocouple measurements at 100 mV.
- TCCRJ adjusts the accuracy of the thermocouple reference junction.
- mAC4 adjusts the accuracy of current measurements at 4 mA.
- mAC22 adjusts the accuracy of current measurements at 22 mA.

(Setup) Probe (Models 7109A-P and 6109A-P)

Configure temperature probes connected to the Input Module.

The Probe screen shows the present configuration.

(Setup > Probe) F2 Reference Probe

View or change the reference probe configuration.

If the reference probe connector contains a programmed memory device (INFO-CON), the probe coefficients are automatically transferred to the Product when the reference probe is plugged in. If the probe does not contain programmed memory, the probe coefficients must be entered manually.

- ID is a name to identify the reference probe.
- Probe Calibration is the date the reference probe was calibrated.
- PRT Type is the method used to characterize the reference probe.
- RTPW, A, B, C, A4, and B4 are coefficients for a PRT characterized according to the ITS-90 standard. Depending on the calibration, some coefficients might not be used, in which case they must be set to 0.
- R0, Alpha, Delta, and Beta are coefficients for a PRT characterized that use the Callendar-Van Dusen method.

(Setup > Probe > Reference Probe) F2 Test Calculation

Test the reference probe temperature calculation.

Use this function to ensure that the probe coefficients are correct. Enter a resistance and compare the calculated temperature to values given on the PRT's report of calibration.

(Setup > Probe > Reference Probe) F2 Program Probe

Copy the probe coefficients into the reference probe's memory (INFO-CON).

This function should only be used by a qualified calibration technician.

The password is required to perform this operation.

(Setup > Probe) F3 DUT

Configure the test sensor.

- DUT Type is the type of sensor. The Input Module can measure an RTD, thermocouple, or 4–20 mA transmitter. Different parameters are shown below depending on the DUT Type.
- RTD Type is the specification to which the RTD conforms. Choose PT100-385 for an RTD that conforms to IEC 60751 or ASTM E 1137. Other options are PT100-392 for an  $\alpha$  0.00392 type PRT, PT100-JIS for an RTD conforming to JIS C 1604, and NI-120 for a 120  $\Omega$  nominal nickel sensor.
- Wires is the number of lead wires of the RTD.
- Thermocouple Type specifies the type of thermocouple by letter designation.
- Loop Power controls whether the Input Module supplies dc voltage to the transmitter. If the transmitter operates from a separate power source, set Loop Power to OFF.
- Span, Offset, and Unit can be used to convert the measured current to some other quantity. The formula is as follows, where Input is the current in mA and Reading is the value shown:

For example, if the transmitter draws 4 mA while at 0 °C, and 20 mA at 100 °C, set Span to 100, Offset to 0, and Unit to "°C". To show the actual current in mA, set Span to 16, Offset to 4, and Unit to "mA".

(Setup > Probe > DUT) F2 Default Scale

Change Span, Offset, and Unit back to the factory default values, which are 16, 4, and "mA" respectively.

## Remote Operation

A computer can control the Product with either the USB or RS-232 remote interface.

## Setup

Ports for the USB device and RS-232 interface are located in the lower-left area of the front panel of the Product as shown in Figure 14. Some setup may be required to get the remote interface to function properly with the computer.

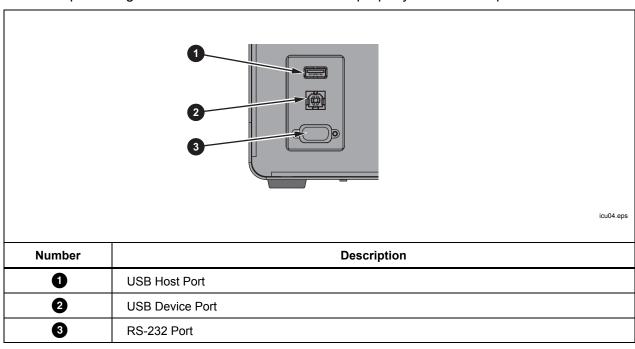

Figure 14. Remote Interface Ports

#### **USB Device**

The USB remote interface requires a special driver to be installed on the computer. The driver can be found on the Product CD.

Connect the Product to the computer with the provided USB cable. Wait a few seconds for the Product to be recognized as a USB device. The USB interface shows as a virtual comport on the computer.

#### RS-232

The Product's RS-232 port is configured as DTE (data terminal equipment). Use a null-modem cable with two female 9-pin subminiature D connectors, such as Fluke item number 2200962. The bus protocol is 8 data bits, 1 stop bit, no parity, and no flow control. The baud rate is selectable from 1200 to 38400.

Response data is terminated with CR or LF or a combination depending on the Termination setting (see *Remote*). The Product accepts CR or LF or both when it receives commands.

To configure the RS-232 interface:

- 1. Push SETUP.
- 2. Push the Instrument softkey **F2**...
- 3. Push the Remote softkey F3.......
- 5. Push the Done softkey **F1** to return to the first screen.

#### Test

Once the remote interface is set up, test several commonly used commands:

- 1. Run terminal software such as PuTTY.
- 2. Select the COM port associated with the Product.
- 3. Select the matching baud rate.
- 4. Type the command SYST:BEEP:IMM and push Enter on the remote computer. The Product should beep.
- 5. Type the command \*IDN? and push Enter on the remote computer. Product information should appear in the terminal window.
- 6. Type the commands SOUR:SPO 50 (push Enter on the remote computer) and OUTP:STAT 1 (push Enter on the remote computer). The Product should begin to heat to 50  $^{\circ}$ . (Be sure to include a space between the command and the parameter.)
- 7. Type the command SOUR:SENS:DATA? and push Enter on the remote computer. The fluid temperature should be returned.
- 8. Type the command SYST:ERR? and push Enter on the remote computer. The response should be 0, "No error".

sales@GlobalTestSupply.com

## **Commands**

This sections lists the remote commands used by the Product.

#### **SCPI Conformance Information**

The Product complies with IEEE-488.2 and SCPI (Standard Commands and Programmable Interface) version 1999.0 with regards to standard commands, syntax, and data formats.

Many commands have two forms: the command form and query form. The command form changes a setting or performs an action. The query form, which ends with a question mark '?', returns data from the Product.

All commands are sequential. Execution of a command is immediate and completes before any subsequent command is executed.

Parameters or keywords shown in square brackets "[]" are optional. Parameters shown separated by '|' are alternative values.

Some commands, as noted, may be password protected. The password must be given with the command SYSTem:PASSword:CENable (<SYSTem:PASSword[:CENable]>). Some commands are conditionally password protected depending on the security setting.

Some commands, as noted, are only available in the 7109A-P and 6109A-P.

#### **Command Reference**

Commands are listed below in alphabetical order with explanations.

#### \*CLS

Clear status registers and the error queue.

#### \*ESE <numeric value>

#### \*ESE?

Set bits in the IEEE-488.2 Event Status Enable Register.

<numeric\_value> is a decimal number that ranges from 0 to 255. This determines which bits of the Standard Event Status Register affect ESB summary message of the Status Byte Register.

#### \*ESR?

Return and clear the IEEE-488.2 Standard Event Status Register.

The response is a decimal number that ranges from 0 to 255. The definition of the bits are shown in Table 5.

Table 5. \*ESR Bits

| Bit | Name | Definition                  |
|-----|------|-----------------------------|
| 0   | OPC  | Operation complete          |
| 1   | RQC  | Request control (not used)  |
| 2   | QYE  | Query error flag (not used) |
| 3   | DDE  | Device-specific error flag  |
| 4   | EXE  | Execution error flag        |
| 5   | CME  | Command error flag          |
| 6   | URQ  | User request (not used)     |
| 7   | PON  | Power on                    |

#### \*IDN?

Return product information. The response contains the manufacturer, model number, serial number, and firmware version numbers.

#### \*OPC

## \*OPC?

Operation complete. Since all commands are sequential, this command is not necessary for synchronization.

#### \*OPT?

Return the product configuration.

The response is 1 if the Product is equipped with the Input Module (7109A-P or 6109A-P only). It is 0 otherwise.

#### \*RST

Reset operational settings.

- Stop temperature control
- Set the setpoint to 25 °C
- Set Control Sensor to Internal
- Set Ramp Enable to OFF
- Set Stability Beep to ON
- Set Stability Window to 0.05 °C
- Stop program execution

## \*SRE <numeric\_value>

#### \*SRE?

Set bits in the IEEE-488.2 Service Request Enable Register.

<numeric\_value> is a decimal number that range from 0 to 255. This determines which bits of the Status Byte Register affect the MSS bit of the Status Byte Register.

#### \*STB?

Return the IEEE-488.2 Status Byte Register.

The response is a decimal number that range from 0 to 255. The definitions of the bits are shown in Table 6.

Table 6. \*STB Bits

| Bit | Name | Definitions                  |
|-----|------|------------------------------|
| 0   | _    | not used                     |
| 1   | _    | not used                     |
| 2   | ERR  | Error message flag           |
| 3   | QSB  | Questionable status flag     |
| 4   | MAV  | Message available (not used) |
| 5   | ESB  | Standard Event Status flag   |
| 6   | MSS  | Master summary status        |
| 7   | OSB  | Operation status flag        |

## \*TST?

Return the self-test results.

The response is 1 if a failure was detected or 0 otherwise.

#### \*WAI

Wait to continue. Since all commands are sequential, this command is not necessary for synchronization.

CALibration:DATE <year>,<month>,<day>

#### **CALibration:DATE?**

Store the given date as the Product calibration date.

This command is password protected.

CALibration:DATE:MODule <year>,<month>,<day>

#### CALibration:DATE:MODule?

(-P models only) Store the given date as the calibration date of the Input Module.

This command is password protected.

#### CALCulate: AVERage: CLEAr

Clear the statistical average and standard deviation for fluid temperature, reference probe, and DUT sensor readings.

#### CALCulate: AVERage: WINDow < numeric value>

## CALCulate: AVERage: WINDow?

Set the time window in seconds for the moving average and standard deviation.

<numeric value> is either 10, 60, or 300.

## CALCulate1:AVERage[:AVERage]?

(-P models only) Return the moving average of the reference probe readings.

The response is a temperature value in °C or °F and depends on the temperature unit setting.

## CALCulate1:AVERage:SDEViation?

(-P models only) Return the moving standard deviation of the reference probe readings.

The response is a temperature value in °C or °F and depends on the temperature unit setting.

## CALCulate1:CONVersion:CATalog?

(-P models only) Return the list of supported PRT types for the reference probe.

The response is CVD,ITS90,IEC,RES,NONE.

## CALCulate1:CONVersion:DATE <year>,<month>,<day>

#### CALCulate1:CONVersion:DATE?

(-P models only) Store the given date as the reference probe calibration date.

This command is password protected.

#### CALCulate1:CONVersion:TYPE?

(-P models only) Set the reference probe type.

<type> is either CVD, ITS-90, IEC, RES, or NONE.

This command is conditionally password protected.

#### CALCulate1:CONVersion:TYPE <type>

## CALCulate1:CONVersion:PARameter:CATalog?

(-P models only) Return the list of characterization coefficients associated with the selected PRT type.

## CALCulate1:CONVersion:PARameter:VALue <parameter>,<n>

## CALCulate1:CONVersion:PARameter:VALue? <parameter>

(-P models only) Set the value of the given reference probe characterization coefficient.

<parameter> is the name of the characterization coefficient.

<n> is the value the characterization coefficient.

This command is conditionally password protected.

#### CALCulate1:CONVersion:PROGram

(-P models only) Program the reference probe memory with the current PRT type, characterization coefficients, serial number, and calibration date.

This command is password protected.

## CALCulate1:CONVersion:SNUMber <string>

#### CALCulate1:CONVersion:SNUMber?

(-P models only) Set the reference probe serial number.

<string> is an alphanumeric serial number or identification string that contains up to 10 characters, enclosed in quotation marks.

This command is conditionally password protected.

#### CALCulate1:CONVersion:STATe?

(-P models only) Return the connection state of the reference probe memory.

The response is 1 if the Product and reference probe memory are linked or 0 otherwise.

#### CALCulate1:CONVersion:TEST? <numeric value>

(-P models only) Return temperature calculated from the given resistance that uses the current reference PRT type and characterization coefficients.

<numeric value> is the simulated PRT resistance in ohms.

The response is temperature in °C or °F and depends on the temperature unit setting.

#### CALCulate1:DATA?

(-P models only) Return the reference probe temperature.

The response is temperature in °C or °F and depends on the temperature unit setting, unless the PRT type is RES or NONE.

#### CALCulate2:AVERage[:AVERage]?

(-P models only) Return the moving average of the DUT sensor readings.

The response is a temperature value in °C or °F and depends on the temperature unit setting.

## CALCulate2:AVERage:SDEViation?

(-P models only) Return the moving standard deviation of the DUT sensor readings.

The response is a temperature value in °C or °F and depends on the temperature unit setting.

## CALCulate2:CONVersion:CATalog? [<function>]

(-P models only) Return the list of supported RTD types or thermocouple types.

<function> is either RTD or TC. If the parameter is omitted, the current function is assumed.

For RTD, the response is PT\_A385,PT\_A392,PT\_JIS,NI\_120,RES.

For TC, the response is C,D,E,G,J,K,L,M,N,R,S,T,U,W,MV.

## CALCulate2:CONVersion:TYPE <type>

#### CALCulate2:CONVersion:TYPE?

(-P models only) Set the DUT sensor type.

<type> is the specific DUT sensor type. The allowed types depend on the current function (see CALCulate2:CONVersion:CATalog? and SENSE2:FUNCtion).

When the DUT sensor type is changed, the RTD wires setting (see INPut2:RTD:WIRes) and transmitter loop power setting (see INPut2:MAMP:LPOWer) revert to their default values.

This command is conditionally password protected.

#### CALCulate2:DATA?

(-P models only) Return the DUT sensor reading.

If the DUT sensor is configured to produce temperature readings, the response is in °C or °F and depends on the temperature unit setting.

## CALCulate2:SCALe:SPAN <numeric\_value>|DEF

#### CALCulate2:SCALe:SPAN?

(-P models only) Set the mA scaling span.

<n> is the span between the reading at 20 mA and the reading at 4 mA. The default is 16.

This command is conditionally password protected.

sales@GlobalTestSupply.com

## CALCulate2:SCALe:OFFSet <numeric\_value>|DEF

#### CALCulate2:SCALe:OFFSet?

(-P models only) Set the mA scaling offset.

<n> is the reading at 4 mA. The default is 4.

This command is conditionally password protected.

## CALCulate2:SCALe:UNIT <string>|DEF

#### CALCulate2:SCALe:UNIT?

(-P models only) Set the mA scaling unit of measurement.

<string> is an alphanumeric string containing up to 4 characters, enclosed in quotation marks. Allowed characters are 'A' to 'Z', 'a' to 'z', '0' to '9', '/', '-', '%', and '@'. The character '@' is displayed as the degree symbol  $^\circ$  on the display. The default setting is "mA".

This command is conditionally password protected.

## DATA:RECord[:STATe] <boolean>

## DATA:RECord[:STATe]?

Turns data recording on or off.

A properly formatted memory device must be already connected to the USB host port.

<boolean> is 1(ON) or 0 (OFF).

#### DATA:RECord:FILename <filename>

#### DATA:RECord:FILename?

Specify the name of the file to which data is recorded.

<filename> is the name of the file that can have up to 14 characters. The extension ".txt." is automatically appended to the filename when the file is created.

#### DISPlay:BRIGhtness < numeric value>

#### DISPlay:BRIGhtness?

Set the brightness of the front panel LCD.

<numeric\_value> is the fractional brightness from 0 to 1. The actual brightness is rounded to 0.4 (low), 0.7 (medium), or 1.0 (high).

#### DISPlay:DATE:FORMat <format>

#### DISPlay:DATE:FORMat?

Set the format for dates on the display.

<format> is either "YYYY-MM-DD", "YYYY/MM/DD", "DD/MM/YYYY",
"DD.MM.YYYY", or "MM-DD-YYYY".

#### DISPlay:DECimal:FORMat <boolean>

#### DISPlay:DECimal:FORMat?

Select the decimal point for numbers on the display.

<boolean> is either 0 for period '.' or 1 for comma ','.

## DISPlay:LANGuage < language >

## DISPlay:LANGuage?

Select the language for the display.

<language> is either "ENGLISH", "FRENCH", "SPANISH", "PORTUGUESE",
"GERMAN", "RUSSIAN", "CHINESE", "JAPANESE", or "KOREAN".

## DISPlay:SAVer < numeric value>

## DISPlay:SAVer?

Set the screen saver timeout period.

<numeric\_value> is the time in minutes. 0 disables screen saver. A non-zero
value is rounded to 10, 30, or 60.

#### DISPlay:TEMPerature:DIGits < numeric value>

#### DISPlay:TEMPerature:DIGits?

Set the number of decimal places for temperature values on the display.

<numeric value> is the number of decimals places, either 2 or 3.

#### DISPlay:TIME:FORMat 12|24

## DISPlay:TIME:FORMat?

Set the format for time on the display.

#### FETCh?

(-P models only) Return the reference probe temperature and DUT sensor reading.

The response is temperature in °C or °F and depends on the temperature unit setting.

#### **INITiate**

(-P models only) Measurement is continuous and automatic, so no triggering is necessary.

INITiate: CONTinuous 1

**INITiate: CONTinuous?** 

(-P models only) Measurement is always continuous.

INPut2:MAMP:LPOWer <boolean>|DEFault

INPut2:MAMP:LPOWer?

(-P models only) Turn transmitter loop power on or off.

<boolean> is 0 (OFF, default) or 1(ON).

This command is conditionally password protected.

INPut2:RTD:WIRes 2|3|4|DEFault

INPut2:RTD:WIRes?

(-P models only) Select the number of lead wires for the DUT RTD circuit. The default is 4 wires.

This command is conditionally password protected.

#### **MEASure?**

(-P models only) Return the reference probe temperature and DUT sensor reading.

The response is temperature in °C or °F and depends on the temperature unit setting.

#### **OUTPut:DATA?**

Return percent heating output of the temperature control function.

The response is a decimal number of percent. The value is negative as the Product cools. The value is 0 if control is off.

OUTPut:STATe <boolean>|DEFault

**OUTPut:STATe?** 

Turn temperature control on or off.

<boolean> is 0 (OFF, default) or 1(ON).

\*RST sets this to off.

Example:

**OUTP:STATE 1** 

#### PROGram:BEEP <boolean>|DEFault

#### PROGram:BEEP?

Turn program beep on or off.

<boolean> is 0 (OFF) or 1(ON, default).

This command is conditionally password protected.

## PROGram: CATalog?

Return a list of defined programs.

The response is a series of comma-separated program names, each enclosed in quotation marks.

#### PROGram: DELete: ALL

Delete all defined programs.

Because at least one program must be defined, a new default program will be created to replace those that have been deleted.

This command is password protected.

## PROGram:EXPlicit:DEFine <name>[,<numeric\_value>[,...]]

#### PROGram: EXPlicit: DEFine?

Create a new temperature program.

<name> is the name of the new program enclosed in quotation marks. It can contain up to 14 characters. Characters can range from 'A' to 'Z', 'a' to 'z', '0' to '9', '-', '.', '/', and 'a'. The name must be different from any other defined program.

<numeric\_value> are values of program variables. If parameters are omitted, default values are assumed. Variable are defined the order shown in Table 7.

**Table 7. Program Variables** 

| Setting     | Name | Description                                                   |
|-------------|------|---------------------------------------------------------------|
| Cycles      | CYCL | Number of cycles. Range is 1 to 99. Default is 1.             |
| Order       | ORD  | Setpoint order. Range is 0 (linear, default) or 1 (up/down).  |
| Dwell Time  | DWEL | Dwell time in minutes. Range is 1 to 900. Default is 10.      |
| Ramp Rate   | RRAT | Heating or cooling rate in °C per minute or °F per minute.    |
| Ramp Enable | RREN | Turn ramp rate on or off. Range is 0 (off, default) or 1(on). |
| Points      | POIN | Number of setpoints, 1 to 8. Default is 2.                    |
| Setpoint 1  | SPO1 | Setpoint temperature in °C or °F. Default is 40 °C or 104 °F. |
| Setpoint 2  | SPO2 | Setpoint temperature in °C or °F. Default is 40 °C or 104 °F. |
| Setpoint 3  | SPO3 | Setpoint temperature in °C or °F. Default is 40 °C or 104 °F. |
| Setpoint 4  | SPO4 | Setpoint temperature in °C or °F. Default is 40 °C or 104 °F. |
| Setpoint 5  | SPO5 | Setpoint temperature in °C or °F. Default is 40 °C or 104 °F. |
| Setpoint 6  | SPO6 | Setpoint temperature in °C or °F. Default is 40 °C or 104 °F. |
| Setpoint 7  | SPO7 | Setpoint temperature in °C or °F. Default is 40 °C or 104 °F. |
| Setpoint 8  | SPO8 | Setpoint temperature in °C or °F. Default is 40 °C or 104 °F. |

## Example:

PROG:DEF "My\_Program",2,0,5,1,0,3,0.0,50.0,100.0

This command is conditionally password protected.

The query returns the values of the parameters of the selected program in a comma separated list.

#### PROGram: EXPlicit: DELete < name >

Delete the specified program.

<name> is the name of an existing program enclosed in quotation marks.

Since at least one program must be defined, a new default program will be created if necessary.

This command is conditionally password protected.

#### PROGram: EXPlicit: EXEcute < name >

Run the specified program.

<name> is the name of an existing program enclosed in quotation marks.

No program may be running, otherwise the command will fail.

PROGram[:SELected]:DEFine <name>[,<numeric\_value>[,...]]

PROGram[:SELected]:DEFine?

Create a new temperature program and select the new program for further operations. This command has the same function as PROGram: EXPlicit: DEFine.

PROGram[:SELected]:NAME <name>

PROGram[:SELected]:NAME?

Select a program for further operations.

<name> is the name of an existing program enclosed in quotation marks.

PROGram[:SELected]:NUMBer <variable>,<numeric\_value>|DEFault

PROGram[:SELected]:NUMBer? <variable>

Set a program variable in the selected program.

<variable> is the name of a variable (see Table 5).

<numeric value> is the value of the variable.

PROGram[:SELected]:STATe <boolean>|RUN|PAUSe|CONTinue|STOP

PROGram[:SELected]:STATe?

Change the execution state of the selected program.

<br/><boolean> is 0 (STOP) or 1(RUN). Which parameters are allowed depends on<br/>the present state.

\*RST stops program execution.

The query returns the present state, either STOPPED, RUNNING, or PAUSED.

PROGram: MEMory: CLEar: ALL

(-P models only) Clear memory of all test reports.

This command is password protected.

PROGram: REPort: COUNt?

(-P models only) Return the number of test reports stored in memory.

PROGram:REPort:ENABle <boolean>|DEFault

PROGram: REPort: ENABle?

(-P models only) Turn Program Report on or off.

<boolean> is 0 (OFF) or 1(ON, default).

This command is conditionally password protected.

## PROGram:REPort:REFerence <boolean>\DEFault

#### PROGram:REPort:REFerence?

(-P models only) Select the reference source for program reports.

<boolean> is 0 (internal control sensor) or 1(external reference probe, default).

This command is conditionally password protected.

## PROGram:REPort:TOLerance < numeric value > | DEFault

#### PROGram:REPort:TOLerance?

(-P models only) Set the pass tolerance for program reports.

<numeric\_value> is the tolerance number. Range is 0.001 to 50. Default is 1.

## READ?

(-P models only) Return the reference probe temperature and DUT sensor reading.

The response is temperature in °C or °F and depends on the temperature unit setting.

## SENSe1:CALibration:PARameter<index> <numeric value>

#### SENSe1:CALibration:PARameter<index>?

(-P models only) Set a calibration parameter for the Input Module PRT/RTD inputs.

<index> selects the calibration parameter; 1: REF1C0; 2: REF1C100.

<numeric value> is the value to which the calibration parameter is set.

Calibration parameters should only be changed by a qualified technician as part of a calibration procedure.

This command is password protected.

#### SENSe1:DATA?

(-P models only) Return the reference probe resistance in ohms.

#### SENSe2:CALibration:PARameter<index> <numeric value>

#### SENSe2:CALibration:PARameter<index>?

(-P models only) Set a calibration parameter for the Input Module thermocouple and transmitter inputs.

<index> specifies the calibration parameter; 1: TCC0; 2: TCC100; 3: TCCRJ; 4: mAC4; 6: mAC22.

<numeric\_value> is the value to which the calibration parameter is set.

Calibration parameters should only be changed by a qualified technician as part of a calibration procedure.

This command is password protected.

#### SENSe2:DATA?

(-P models only) Return the DUT input measurement as resistance in ohms, voltage in mV, or current in mA.

#### SENSe2:FUNction <function>

#### SENSe2:FUNction?

(-P models only) Select the function for the Input Module DUT inputs.

<function> is either RTD, TC, MA, or NONE.

This command is conditionally password protected.

#### SOURce: CUTout: CLEAr

Clear cutout condition.

For the cutout to be cleared, the fluid temperature must be less than the cutout temperature setting.

#### SOURce: CUTout: EVENt?

Return the most recent cutout event.

The response is a sum of one or more codes. Codes are interpreted as in Table 8:

**Table 8. Cutout Codes** 

| Code | Definitions                                        |
|------|----------------------------------------------------|
| 0    | No cutout occurred                                 |
| 1    | Fluid temperature exceeded the cutout temperature  |
| 2    | Tank is empty                                      |
| 16   | Heater temperature exceeded the cutout temperature |
| 32   | Stir motor failed                                  |

#### SOURce:CUTout:LEVel < numeric value>

#### SOURce: CUTout: LEVel?

Set the cutout temperature.

<numeric\_value> is the temperature in °C or °F and depends on the temperature unit setting.

This command is conditionally password protected.

#### SOURce: CUTout: STATe?

Return the cutout condition.

The response is 1 if the cutout is active, or 0 otherwise.

## SOURce:LCONstants:DERivative < numeric\_value>

#### SOURce:LCONstants:DERivative?

Set the derivative loop constant for temperature control.

Control parameters affect the temperature stability of the Product and should only be changed by a qualified personnel.

This command is password protected.

SOURce:LCONstants:INTegral <numeric\_value>

SOURce:LCONstants:INTegral?

Set the integral loop constant for temperature control.

Control parameters affect the temperature stability of the Product and should only be changed by a qualified personnel.

This command is password protected.

SOURce:LCONstants:PBANd <numeric\_value>

SOURce:LCONstants:PBANd?

Set the proportional band loop constant for temperature control.

Control parameters affect the temperature stability of the Product and should only be changed by a qualified personnel.

This command is password protected.

SOURce:RAMP:RATE < numeric\_value>

SOURce:RAMP:RATE?

Set Ramp Rate.

<numeric\_value> is the ramp rate value in °C per minute or °F per minute.

The ramp function must be enabled for Ramp Rate to apply.

SOURce:RAMP:ENABle <boolean>

SOURce:RAMP:ENABle?

Set Ramp Enable.

<br/>
<br/>
boolean> is 1(ON) or 0 (OFF).

When Ramp Enable is ON, the heating or cooling rate is reduced according to the Ramp Rate setting. When Ramp Enable is OFF, the Product will heat or cool as fast as possible to a new setpoint.

## SOURce:SENSe:CALibration:PARameter<index> <numeric\_value>

#### SOURce:SENSe:CALibration:PARameter<index>?

Set a calibration parameter for the control sensor.

<index> specifies the calibration parameter; 1: TEMP1; 2: TEMP2; 3: TEMP3.

<numeric\_value> is the value to which the calibration parameter is set.

Calibration parameters should only be changed by a qualified technician as part of a calibration procedure.

This command is password protected.

## SOURce:SENSe:AVERage:[:AVERage]?

Return the moving average of the fluid temperature.

The response is a temperature value in °C or °F and depends on the temperature unit setting.

## SOURce:SENSe:AVERage:SDEViation?

Return the moving standard deviation of the fluid temperature.

The response is a temperature value in °C or °F and depends on the temperature unit setting.

#### SOURce:SENSe:DATA?

Return the fluid temperature.

The response is a temperature value in °C or °F and depends on the temperature unit setting.

#### SOURce:SENSe:ROUTe <boolean>|DEFault

#### SOURce:SENSe:ROUTe?

Select the control sensor source.

<boolean> is 0 (Internal sensor) or 1 (reference probe).

This command is conditionally password protected.

SOURce:SPOint <numeric\_value>

SOURce:SPOint? [MINimum|MAXimum]

Set the temperature setpoint.

<numeric\_value> is temperature in °C or °F and depends on the temperature unit setting. The range depends on the model.

Example:

**SOUR:SPO 50.02** 

Temperature control must be turned on for the setpoint to take effect (see the command OUTPut:STATe).

SOURce:SPOint:DEFine<index> <numeric\_value>

SOURce:SPOint:DEFine<index>? [MINimum|MAXimum]

Set a preset setpoint.

<index> is the preset number. Range is 1 to 8.

<numeric\_value> is temperature in °C or °F and depends on the temperature unit setting. The range depends on the model.

Example:

SOUR:SPO:DEF8 100

SOURce:SPOint:SELect <index>

Set the temperature setpoint to a selected preset.

Temperature control must be turned on for the setpoint to take effect (see the command OUTPut:STATe).

SOURce:STABility:BEEP <boolean>

SOURce:STABility:BEEP?

Enable the ready beep.

<boolean> is 0 (OFF) or 1 (ON).

SOURce:STABility:CONDition?

Return the ready condition.

The response is 0 (settling or off) or 1 (stable, ready).

SOURce:STABility:LIMit <numeric\_value>|DEFault

SOURce: STABility: LIMit?

Set the stability window

<numeric\_value> is temperature in °C or °F and depends on the temperature unit setting. The range depends on the model.

This command is conditionally password protected.

SOURce:STIR:CALibration < numeric\_value>

SOURce:STIR:CALibration?

Set the reference stir power percent.

<numeric\_value> is the stir power percent.

Calibration parameters should only be changed by a qualified technician as part of a calibration procedure.

This command is password protected.

SOURce:STIR:POWer?

Return the stir power percent.

SOURce:STIR:SPEEd <numeric\_value>

SOURce:STIR:SPEEd?

Set the stir speed.

<numeric value> is the stir speed in revolutions per minute (RPM).

Calibration parameters should only be changed by a qualified technician as part of a calibration procedure.

This command is password protected.

#### SOURce:STIR:TACHometer?

Return the actual stir speed.

The response is the stir speed in revolutions per minute (RPM). Stir speed is 0 if control is off.

#### STATus: OPERation[:EVENt]?

Return and clear the SCPI Operation Status Event register.

(-P models only) The response is 16 (measurement ready) if the latest reading of the reference probe has not yet been queried (see the command FETCh?).

#### STATus: OPERation: CONDition?

Return the SCPI Operation Status Condition register.

(-P models only) The response is 16 (Measuring).

STATus:OPERation:ENABle <numeric\_value>

#### STATus: OPERation: ENABle?

Set bits in the SCPI Operation Status Mask register.

<numeric\_value> is a decimal number that ranges from 0 to 255. This determines which bits of the Operation Status Event Register affect the OSB summary message of the Status Byte Register.

sales@GlobalTestSupply.com

#### STATus:PRESet

Set the Operation Status Mask register to 0 and the Questionable Status Mask register to 0.

#### STATus: QUEStionable: CONDition?

Return the SCPI Questionable Status Condition register.

(-P models only) The response is 16 if the latest reading of the reference probe or DUT sensor is out of range.

## STATus:QUEStionable[:EVENt]?

Return and clear the SCPI Questionable Status Event register.

(-P models only) The response is 16 if a reading of the reference probe or DUT sensor was out of range.

## STATus:QUEStionable:ENABle <numeric\_value>

#### STATus: QUEStionable: ENABle?

Set bits in the SCPI Questionable Status Mask register.

<numeric\_value> is a decimal number ranging from 0 to 255. This determines which bits of the Questionable Status Event Register affect the QSB summary message of the Status Byte Register.

#### SYSTem:BEEP:IMMediate

Make the Product beep.

SYSTem:BEEP:KEY <boolean>

## SYSTem:BEEP:KEY?

Enable key beep.

<boolean> is 0 (OFF) or 1 (ON).

SYSTem:COMMunicate:SERial:BAUD < numeric value>

#### SYSTem:COMMunicate:SERial:BAUD?

Set the baud rate of the RS-232 port.

<numeric\_value> is either 1200, 2400, 4800, 9600, 19200, or 38400.

#### SYSTem:COMMunicate:SERial:FEED <boolean>

#### SYSTem:COMMunicate:SERial:FEED?

Turn on serial port monitor.

<br/><boolean> is 0 (OFF) or 1 (ON). When this function is on, the fluid temperature is transmitted to the serial port automatically at a rate of one reading per second. The temperature is in °C or °F. The default is OFF.

#### SYSTem:COMMunicate:SERial:LINefeed <boolean>

#### SYSTem: COMMunicate: SERial: LINefeed?

Enable LF termination character.

<br/><boolean> is 0 (OFF) or 1 (ON). When this setting is on, CR and LF are both transmitted at the end of every response. If the setting is OFF, only CR is transmitted. The default is OFF.

## SYSTem:DATE <year>,<month>,<day>

#### SYSTem:DATE?

Set the clock date.

This command is conditionally password protected.

## SYSTem:ERRor[:NEXT]?

Return and clear the latest error from the error queue.

The response is an error code and message, separated by a comma.

#### Example:

-100,"Command error"

If the error queue is empty, the message is "No error".

## Example:

0,"No error"

#### SYSTem:KLOCk <boolean>

#### SYSTem:KLOCk?

Disable the front panel keys.

<boolean> is 0 (OFF, unlocked) or 1 (ON, locked). After power-on, the setting is always 0.

## SYSTem:PASSword:CDISable

Lock protected commands.

At power-on, all protected commands are locked.

## SYSTem:PASSword[:CENable] <password>

Unlock protected commands.

<password> is the user password. The default password is 1234.

#### SYSTem:PASSword:CENable:STATe

Return the protection state.

The response is 0 (locked) or 1 (unlocked).

#### SYSTem:PASSword:NEW <password>

Set the password.

<password> is a four-digit number.

This command is password protected.

SYSTem:PASSword:PROTection <boolean>

#### SYSTem:PASSword:PROTection?

Set the password protection level.

<boolean> is 0 (OFF) or 1 (ON). When this setting is on, conditionally password protected commands are protected. When the setting is off, only calibration commands and password commands are protected.

This command is password protected.

SYSTem:TIME <hour>,<minute>,<second>

SYSTem:TIME?

Set the clock time.

This command is conditionally password protected.

SYSTem: VERSion

Return the SCPI version.

The response is "1999.0".

UNIT:TEMPerature <unit>

**UNIT:TEMPerature?** 

Select the temperature unit.

<unit> is C or CEL for degrees Celsius or F or FAR for degrees Fahrenheit.

Fahrenheit may not be available in some regions of the world.

## Maintenance

This section explains routine operator maintenance necessary to keep the Product in optimal condition.

#### Clean the Product

The tank and other metal parts are made of stainless steel to resist corrosion. Keep the outside of the Product dry to prevent fluid seeping inside or spreading to other equipment. Use paper towels or other absorbent material to wipe the fluid off all surfaces. Complete removal of fluid residue may require a special mild solvent. Steris SPOR-KLENZ and Dow Corning OS-2 are effective for silicone. Use solvents only in a well-ventilated area. Refer to the material safety data sheet (SDS) of the cleaner for additional safety precautions. Dispose of used cleaning materials properly. See *Drain the Bath Fluid*.

The stir motor cover can be temporarily removed so that the area underneath it can be cleaned. Use a T20 Torx driver to remove the carrying handle and a T10 Torx driver for the stir motor cover. Replace the stir motor cover before you operate the Product.

## Clean Up Spills

Fluid spilled on the floor is a safety hazard. To avoid accidents, follow these precautions and instructions.

## **∧**Caution

- Be careful when you fill and operate the Product to avoid drips and spills.
- Keep cleanup materials on hand.
- If a spill occurs, close the area to traffic until the spill is cleaned up.
- Use paper towels or other absorbent material to wipe up spilled fluid.
- Use a ventilation system to collect vapor emitted by the fluid or cleaning solutions.
- Dispose of used cleanup materials properly.

Fluids and solvents may require additional safety precautions. Refer to the material's safety data sheet (SDS).

Bath fluid residue can be removed with a suitable mild solvent such as Steris SPOR-KLENZ or Dow Corning OS-2 for silicone.

#### Check the Bath Fluid

Optimal temperature performance requires bath fluid in good condition. Check the fluid often to ensure it stirs easily. Replace the fluid before it begins to polymerize. The fluid's viscosity should be 50 centistokes or less at the minimum temperature. The viscosity of a silicone fluid will increase over time, and it can thicken quickly at the end of the bath fluid's lifespan.

Measure viscosity with a viscosity cup. For safety and accuracy, the fluid temperature should be  $\leq$ 35 °C.

An alternative method to detect a change in viscosity is the Stir Power indicator in the Diagnostics screen (see *Diagnostics*). Higher viscosity causes greater load on the stir motor. A significant change of viscosity can be seen as an increase in Stir Power >1 %. Check the Stir Power while the fluid is ≤35 °C.

Since the 7109A can operate at temperatures colder than the environment's dew point, it is susceptible to water condensing into the fluid. Avoid extended operation at temperatures below the environment, especially with the tank open. To remove condensed water, set the setpoint to 100 °C and hold that temperature for an hour to let the water evaporate.

#### Drain the Bath Fluid

Occasionally it is necessary to drain the tank to replace the bath fluid or transport the Product. A clean, wide-mouth container large enough to contain at least 2.5 liters of fluid is necessary.

## Marning

# To prevent personal injury, wear appropriate personal protective equipment.

To drain the bath fluid:

- 1. Set the setpoint to 25 °C and wait for the Product to heat or cool to between 5 °C and 60 °C.
- 2. Switch off the Product and disconnect the mains power cord.
- 3. Remove the overflow container and pour its contents into the large container.
- 4. Remove all accessories.
- 5. Remove the drain cover.
- 6. Move the Product to the edge of the table so that the drain tube extends over the edge.
- 7. Position the container on a platform under the drain tube so that the fluid falls into the mouth of the container. Be aware that pressure will cause the fluid to flow outward.
- 8. Unscrew and remove the drain plug. As the bath fluid flows out into the container, watch carefully to ensure the container stays properly positioned to catch all the fluid.
- 9. After the fluid stops, lift the front of the Product to funnel any fluid that remains into the drain tube.

- 10. Once the tank is empty, insert the drain plug and tighten it securely.
- 11. Replace the drain cover.
- 12. Use a paper towel or other clean absorbent material to remove any fluid that remains in the tank.
- 13. Clean up any drips or spills.
- 14. Dispose of the bath fluid in a legal and environmentally-friendly manner. Check the bath fluid disposal information.

## Transport the Calibration Bath

To prepare the Product for transport:

- 1. Set the setpoint to 25 °C and wait for the Product to heat or cool to between 5 °C and 60 °C.
- 2. Turn off the Product and disconnect the mains power cord.
- Remove all accessories.
- 4. Drain the fluid as explained in Drain the Bath Fluid.
- 5. Place the transport cover over the tank and fasten it securely.
- 6. Install the overflow plug on the overflow tube.
- 7. Wipe off any fluid on the Product.
- 8. Use the carrying handle and the recessed handle on the side to lift the Product.
- 9. If you transport the Product by car or truck, carefully pack the Product in the original shipping carton.
- 10. Follow the instructions provided in Setup to prepare the Product for operation at the new location. Remember to remove the overflow plug when the overflow kit is used.

## Calibrate the Product

This section provides instructions to calibrate and adjust the Product to ensure it meets performance specifications. During Calibration:

- The environment temperature should be steady between 19 °C and 27 °C.
- Avoid air drafts.
- Use the recommended silicone fluid.
- Check that the tank is filled between the MIN and MAX levels.
- Use the provided probe access cover.

## **Temperature Setpoint Calibration**

The Product is calibrated to ensure it performs within the Temperature Source specifications. If necessary, adjustments are made to return the Product to specification or to optimize performance.

Table 9 lists the equipment required to calibrate the temperature setpoint accuracy. The combined expanded (k =2) uncertainty of the calibration equipment must be no more than 0.025 °C.

**Table 9. Equipment for Temperature Setpoint Calibration** 

| Equipment     | Specifications   | Suggested Model             |
|---------------|------------------|-----------------------------|
| Reference PRT | 0.008 °C at 0 °C | Fluke Calibration 5628      |
| PRT readout   | 20 ppm           | Fluke Calibration 1560/2560 |

Table 10 lists the calibration points for each model. Calibration points marked with an asterisk are also alignment points.

**Table 10. Calibration Points for Temperature Setpoint Calibration** 

| Point number | 7109A Temperature | 6109A Temperature | Calibration<br>Parameter |
|--------------|-------------------|-------------------|--------------------------|
| 1 *          | -25 °C            | 35 °C             | TEMP1                    |
| 2            | 0 °C              | 100 °C            | (none)                   |
| 3 *          | 50 °C             | 150 °C            | TEMP2                    |
| 4            | 100 °C            | 200 °C            | (none)                   |
| 5 *          | 140 °C            | 250 °C            | TEMP3                    |

To calibrate the temperature setpoint:

- 1. Place the reference PRT in the center of the tank with the tip 13 mm above the bottom.
- 2. Set the Stability Window to 0.05 °C, see *Operation*.
- 3. For each calibration point:
  - a. Set the setpoint to the calibration point.
  - b. Wait for the control indicator to show stable.
  - c. Wait at least 30 minutes for complete settling.
  - d. Measure the average temperature of the reference PRT with at least 20 samples over 15 minutes.
  - e. Calculate the temperature setpoint error as the difference between the average temperature and the calibration point.
  - f. Check that the error is no greater than the Temperature Source Accuracy specification.

Alignment is required if the magnitude of any error is greater than 50 % of the specification. Adjustments are made to the calibration parameters listed in Table 9. These are accessible in the Bath Calibration menu after the password is entered.

For each adjustment point:

- Get the current value of the calibration parameter associated with the alignment point.
- 2. Add the error (with sign), which was obtained during the setpoint calibration at the calibration point, to the calibration parameter.
- 3. Set the calibration parameter to the new value.

As an example, say the 7109A is set to  $50.00\,^{\circ}\text{C}$  but the reference probe measures 49.944  $^{\circ}\text{C}$ . For this example, the calibration parameter TEMP2 is -0.103. If you change the parameter to -0.159, this shifts the temperature so the reference probe measures close to  $50.00\,^{\circ}\text{C}$ .

After you make adjustments to the calibration parameters, repeat the setpoint calibration to make sure that the errors at each calibration point are no greater than 50 % of the specification.

## **Temperature Stability Calibration**

The Product is tested to ensure it performs within the Temperature Stability specifications. Test temperature stability at least at the two extreme calibration points listed in Table 12. The temperature stability calibration can be performed concurrently with the temperature setpoint calibration.

Follow these steps:

- 1. Insert the reference PRT into the center of the tank with the tip 13 mm above the bottom of the tank.
- 2. For each calibration point:
  - a. Set the setpoint to the calibration point.
  - b. Wait for the control indicator to show stable.
  - c. Wait at least 30 minutes for complete settling.
  - d. Measure the standard deviation of the reference PRT temperature with at least 20 samples over 15 minutes.
  - e. Multiply the standard deviation by 2 to get the stability measurement.
  - f. Check that the result is no greater than the Temperature Stability specification.

## **Temperature Uniformity Calibration**

Temperature uniformity calibration measures the temperature difference between a test location and a reference location. Perform this procedure for each location within the fluid where devices will be placed for measurement. Also perform the procedure at each setpoint at which devices will be measured.

The temperature uniformity calibration requires two reference PRTs of the type and specifications stated in Table 12. The test also requires a modified probe access cover that has holes at the locations of interest.

To calibrate the temperature uniformity:

- 1. Insert the first reference PRT into the tank at the reference location, placing the tip of the PRT 15 mm above the bottom of the tank.
- 2. Insert the second reference PRT into the tank at the test location.
- 3. Set the setpoint to the required temperature.
- 4. Wait for the control indicator to show stable.
- 5. Wait at least another 15 minutes for complete settling.
- 6. Measure the average temperature of both PRTs with at least 20 samples over 5 minutes.
- 7. Calculate the temperature uniformity error as the difference between the average temperatures of the two PRTs.

## **Input Module Calibration**

This section provides instructions to calibrate and adjust the Input Module in the 7109A-P and 6109A-P. Table 11 lists the required equipment.

**Table 11. Equipment for Input Module Calibration** 

| Equipment                                                               | Specifications                    | Suggested Model                  |  |
|-------------------------------------------------------------------------|-----------------------------------|----------------------------------|--|
| $0~\Omega$ 4-wire short                                                 | 0.0005 Ω                          | _                                |  |
| 25 Ω 4-wire resistor                                                    | 0.0005 Ω                          | Fluke 742A-25                    |  |
| 100 $\Omega$ 4-wire resistor                                            | 0.001 Ω                           | Fluke 742A-100                   |  |
| 200 $\Omega$ 4-wire resistor                                            | 0.002 Ω                           | _                                |  |
| 400 Ω 4-wire resistor                                                   | 0.004 Ω                           | _                                |  |
| Multifunction calibrator                                                | mV: 2.0 μV<br>mA: 40 ppm + 0.4 μA | Fluke Calibration 5730A          |  |
| Type E thermocouple                                                     | 0.06 °C at 25 °C or 35 °C         | _                                |  |
| Calibration bath                                                        | 0.1 °C at 25 °C or 35 °C          | Fluke Calibration 7109A or 6109A |  |
| Reference PRT                                                           | 0.008 °C                          | Fluke Calibration 5628           |  |
| PRT readout                                                             | 20 ppm                            | Fluke Calibration 1560/2560      |  |
| Suitable test leads, connectors, and adapter cables are also necessary. |                                   |                                  |  |

Table 12 lists calibration points. Those marked with an asterisk are also alignment points.

**Table 12. Calibration Points for Input Module Calibration** 

| Number | Terminals    | Configuration                       | Quantity       | Calibration<br>Parameter |
|--------|--------------|-------------------------------------|----------------|--------------------------|
| 1 *    |              | Reference:<br>Resistance            | 0 Ω            | REF1C0                   |
| 2      |              |                                     | 25 Ω           | (none)                   |
| 3 *    | Reference    |                                     | 100 Ω          | REF1C100                 |
| 4      |              | rtoolotarioo                        | 200 Ω          | (none)                   |
| 5      |              |                                     | 400 Ω          | (none)                   |
| 6      | DUT 4-wire   | DUT: RTD, 4<br>wires,<br>resistance | 100 Ω          | (none)                   |
| 7      | DUT 3-wire   | DUT: RTD, 3<br>wires,<br>resistance | 100 Ω          | (none)                   |
| 8      |              |                                     | -10 mV         | (none)                   |
| 9 *    |              | DUT:<br>Thermocouple,<br>mV         | 0 mV           | TCC0                     |
| 10     |              |                                     | 50 mV          | (none)                   |
| 11 *   | Thermocouple |                                     | 100 mV         | TCC100                   |
| 12 *   |              | DUT:<br>Thermocouple,<br>E          | 25 °C or 35 °C | TCCRJ                    |
| 13     |              |                                     | 0 mA           | (none)                   |
| 14 *   |              | DUT: mA, Loop<br>Power OFF,         | 4 mA           | mAC4                     |
| 15     | 4–20 mA      |                                     | 12 mA          | (none)                   |
| 16     |              | default scaling                     |                | (none)                   |
| 17 *   |              |                                     | 22 mA          | mAC22                    |

The source for the 25 °C/35 °C thermocouple calibration point is the E thermocouple immersed in the Product beside the reference PRT. Set the bath to 25 °C (7109A) or 35 °C (6109A). Get the reference temperature from the reference PRT and readout.

## To calibrate Input Module:

- 1. Set the statistics Time Window to 60 s.
- 2. For each calibration point:
  - a. In the Setup > Probe menu, select the PRT or DUT Type, see Table 12.
  - b. Connect the electrical standard to the terminals, see Table 12.
  - c. Set the source to output the quantity shown in Table 12.
  - d. Wait at least 2 minutes for the readings to settle.
  - e. Get the average reading in the Monitor > Statistics.
  - Calculate the error as the difference between the average reading and the source quantity.
  - g. Check that the error is no greater than the specification.

Adjustment is required if the magnitude of any error is >50 % of the specification. Adjustments are made to the calibration parameters listed in Table 12. These are accessible in the Input Calibration menu after you enter the password. Follow these steps:

## For each adjustment point:

- Get the current value of the calibration parameter associated with the alignment point.
- 2. Subtract the error (with sign), which was obtained during the calibration at the adjustment point, from the calibration parameter.
- 3. Set the calibration parameter to the new value.

As an example, if 100.000 mV is sourced to the Input Module and it measures 99.978 mV, and the calibration parameter TCC100 is -0.083. Change the parameter to -0.061 to shift the readings so the Product measures close to 100.000 mV.

After you make adjustments to the calibration parameters, repeat the Input Module calibration to verify that the errors at each calibration point are no greater than 50 % of the specification.

## **Troubleshooting**

Refer to Table 13 for help with issues with Product operation. If the problem is still not resolved, contact Fluke Calibration Service. See *Contact Fluke Calibration*.

**Table 13. Troubleshooting** 

| Problem                                         | Actions                                                                                                    |  |  |
|-------------------------------------------------|----------------------------------------------------------------------------------------------------|--|--|
|                                                 | Allow 60 seconds for the CPU and display to start up.                                                                                                    |  |  |
|                                                 | Screensaver may be active. Push any key to wake the display.                                                                                                 |  |  |
| The Calibration Bath does not turn on           | Check the mains power cord.                                                                                                    |  |  |
|                                                 | Check the fuses.                                                                                                    |  |  |
|                                                 | Check the facility's circuit breaker.                                                                                                    |  |  |
|                                                 | See Set the Setpoint to enable control.                                                                                                    |  |  |
| The Calibration Bath does not heat or           | Check the Ramp Rate setting.                                                                                                    |  |  |
| cool                                            | Check that the tank is filled with fluid.                                                                                                    |  |  |
|                                                 | Check the Cutout Temperature setting.                                                                                                    |  |  |
| The display indicates "Cutsut"                  | Check the Cutout Temperature setting.                                                                                                    |  |  |
| The display indicates "Cutout"                  | Do not set the setpoint higher than the cutout setting.                                                                                                    |  |  |
| The Calibration Bath heats or cools             | Check the Ramp Rate setting.                                                                                                    |  |  |
| slowly                                          | Check the ac supply voltage.                                                                                                    |  |  |
| The Calibration Bath heats or cools at          | It is normal for the Product to heat or cool at less than 100 % to avoid excessive overshoot.                                                                |  |  |
| less than 100 % power                           | Check the Ramp Rate setting.                                                                                                    |  |  |
|                                                 | Check the AC supply voltage.                                                                                                    |  |  |
|                                                 | Enable control.                                                                                                    |  |  |
| The fluid temperature is not accurate or        | Check that the fluid's viscosity is within the limit.                                                                                                    |  |  |
| The fluid temperature is not accurate or steady | Set the Control Sensor to Internal.                                                                                                    |  |  |
|                                                 | Check that the control parameters are at their default values.                                                                                               |  |  |
| The ready indicator does not turn green.        | Check that the Stability Window setting is at least 0.025 °C.                                                                                                |  |  |
|                                                 | Check that the fluid's viscosity is within the limit.                                                                                                    |  |  |
|                                                 | Enable control.                                                                                                    |  |  |
|                                                 | Check that nothing obstructs the stir propeller.                                                                                                    |  |  |
| The stir motor is not turning                   | Turn off the power, wait 30 seconds, then turn on the power. See if the stir motor turns briefly during the self-check. Look for a self-check fault message. |  |  |
| Chirping appears fluid to an lock               | Check that the tank is filled properly.                                                                                                    |  |  |
| Stirring causes fluid to splash                 | Reduce the stir speed.                                                                                                    |  |  |

| Problem                               | Actions                                                                                                    |  |
|---------------------------------------|----------------------------------------------------------------------------------------------------|--|
|                                       | Fluid normally expands as the temperature increases. Use the overflow kit to capture excess fluid.                                                                                                    |  |
| Fluid spills out of the tank          | Remove the overflow plug.                                                                                                    |  |
|                                       | Do not overfill the tank.                                                                                                    |  |
| The fluid gives off fumes or odor     | Fluid normally produces fumes at high temperatures. Use a ventilation duct to capture vapors. Install the probe access cover.                                                                                                    |  |
|                                       | Check that the reference PRT is connected properly.                                                                                                    |  |
| Reference probe reading is incorrect  | Check that the reference PRT is configured properly.                                                                                                    |  |
|                                       | Verify that the coefficients are correct.                                                                                                    |  |
|                                       | Check that the RTD is properly connected.                                                                                                    |  |
| RTD reading is incorrect              | Check that the DUT is configured with the correct RTD                                                                                                    |  |
| _                                     | type. Test another sensor.                                                                                                    |  |
|                                       |                                                                                                    |  |
|                                       | Check that the thermocouple is wired correctly to the miniature thermocouple plug.                                                                                                    |  |
| Thermocouple reading is incorrect     | Check that the thermocouple is plugged into the Input Module thermocouple input.                                                                                                    |  |
|                                       | Check that the DUT is configured with the correct thermocouple type.                                                                                                    |  |
|                                       | Check that the transmitter wires are connected to the correct terminals of the Input Module 4–20 mA.                                                                                                    |  |
|                                       | Check that the DUT is configured for mA.                                                                                                    |  |
| Transmitter reading is incorrect      | Check the Loop Power setting.                                                                                                    |  |
|                                       | Push the Default function key to restore the correct Span, Offset, and Unit settings.                                                                                                    |  |
|                                       | Check the current fuse of the Input Module.                                                                                                    |  |
| Self-check fault message is displayed | The power-on self-check may fail the cutout check if the Calibration Bath experiences brief power loss while heating. Turn off the Calibration Bath and wait five minutes before you turn it on again.  Check that nothing obstructs the stir propeller. |  |
|                                       | Check that the tank is filled with fluid.                                                                                                    |  |
|                                       | Install the USB device driver from the CD on the computer.                                                                                                    |  |
| USB remote interface does not respond | Select the correct virtual com port in the software.                                                                                                    |  |
|                                       | Terminate each line of data with CR or LF.                                                                                                    |  |
|                                       | Check that the cable is null-modem.                                                                                                    |  |
| RS-232 interface does not respond     | Select the same baud rate in the Calibration Bath and computer.                                                                                                    |  |
|                                       | Terminate each line of data with CR or LF.                                                                                                    |  |

## Fluid Selection

Other bath fluids can be used in the Product besides the recommended silicone fluid. Different fluids may have properties that are better suited for a particular application. This section provides information about bath fluid characteristics to assist in the selection of a bath fluid and operation of the Product.

## Temperature Range

Temperature range is often the foremost consideration you select a bath fluid. The recommended silicone fluid is among the few bath fluids that can be used over the entire temperature range of the Product.

The lowest usable temperature is often the point below which the viscosity is too high or the substance freezes. The highest temperature may be the point at which the fluid begins to oxidize, deteriorate, polymerize, evaporate, fume, or burn.

#### Safety

Hot fluids have potential to cause injury, fire, or damage. Read and follow the safety guidelines near the front of this manual.

## 

## To prevent personal injury:

- Do not heat bath fluid above its flash point unless it is necessary, approved, and handled safely. The bath fluid or its vapor may be flammable.
- Read the fluid's safety data sheet (SDS) and take necessary precautions. Some fluids are corrosive, toxic, or irritate the skin, eyes, nose, and respiratory organs.
- Use a ventilation system to remove vapor.
- Do not use fluids that are corrosive to stainless steel.

If the fluid has a temperature range less than the Product's full temperature range, set the Cutout Temperature to a lower temperature so that the fluid cannot be overheated.

Silicone fluids are among the safest fluids to use in calibration applications because they have low flammability, low reactivity, and low toxicity.

76

## **Viscosity**

The Product performs best when the fluid's viscosity is 50 centistokes or less. The lower the viscosity, the more easily the fluid stirs and the better the temperature uniformity and temperature stability.

Silicone fluid generally becomes more viscous over time. The fluid can degrade and thicken much more quickly when operated near the upper limit of its temperature range. Check the fluid regularly to ensure it stirs easily and is below the viscosity limit.

Fluids that have very low viscosity may spatter when stirred vigorously. It may be necessary to reduce the stir speed.

## **Heat Capacity**

The total heat capacity affects the rate at which the Product heats or cools. Silicone fluids offer relatively low heat capacity and allow the Product to change temperature up to two times faster than other fluids such as water.

## Thermal Expansion

Fluids expand when heated. This causes the fluid level in the Product to rise or fall as the temperature changes. Silicone expands more than some other fluids. It is best to use the optional overflow kit to prevent bath fluid from spilling over the top of the tank. Check the bath fluid frequently and add more if the level is below the MIN mark on the stir guard.

If the overflow kit is not used, pay careful attention to the height of the fluid and remove excess bath fluid to prevent it from spilling over the sides of the tank. When you add fluid at a low temperature, fill only to the MIN mark on the stir quard.

#### Lifetime

Silicone and other bath fluids deteriorate quickly when operated in the upper part of their temperature ranges above the oxidation point. A bath fluid with a higher temperature range may reduce the frequency at which the fluid must be replaced.

## Disposal

Whatever fluid is used, devise a proper disposal plan to ensure that the fluid is discarded in a legal and environmentally friendly manner.

#### Silicone Fluids

A silicone fluid is usually the best choice for the Product. Silicone products are available with a variety of temperature ranges and viscosities. As a general rule, choose the fluid with the highest temperature range without exceeding 50 centistokes viscosity at the lowest temperature at which it will be used.

Figure 15 shows the temperature ranges of several types of silicone fluid supplied by Fluke Calibration. Fluke model numbers identify the fluids. Nominal viscosity at 25 °C is shown below the model number. The minimum temperature is the point at which viscosity is about 50 centistokes when the fluid is new. The maximum temperature is just below the flash point. The red line indicates the oxidation point, above which the life of the fluid is reduced. At the top of the range the fluid may emit heavy fumes. Recommended fluids are 5012 for the 7109A and 5014 for the 6109A.

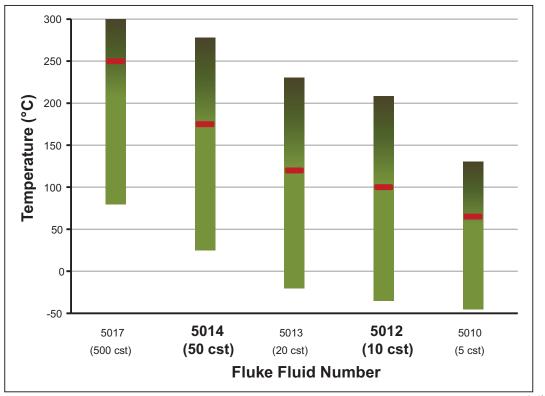

Figure 15. Silicone Fluid Temperature Ranges

icu13.eps

## Customer-Replaceable Parts and Accessories

Accessories can be purchased separately. They are delivered in a separate carton. Optional accessories are shown in Table 14.

Table 14. Customer Replaceable Parts and Accessories

| Description                               | Model        | Fluke Part Number |
|-------------------------------------------|--------------|-------------------|
| Silicone fluid, 10 centistoke (for 7109A) | 5012-3.8L    | 2430079           |
| Silicone fluid, 50 centistoke (for 6109A) | 5014-3.8L    | 2430135           |
| Fluid overflow kit                        | 7109-2080    | 4810215           |
| Single Probe clamp kit                    | 7109-2051    | 4810226           |
| Adjustable probe fixture                  | 7109-2027    | 4810232           |
| Probe access cover                        | 7109-2013-2  | 4810259           |
| Carrying case                             | 7109-CASE    | 4810267           |
| RS-232 cable                              |              | 2200962           |
| Transport cover                           | 7109-2013-1  | 4810244           |
| USB cable                                 |              | 3724037           |
| Din connector (-P models)                 |              | 3707630           |
| Test lead kit (-P models)                 |              | 2530650           |
| Input Module fuse (5x20, 50 mA, 250 V)    |              | 3719614           |
| Safety information sheet                  |              | 4684061           |
| CD                                        |              | 4684077           |
| Mains power cord                          | See Figure 6 |                   |